#### **Boneta, Nikol**

#### **Undergraduate thesis / Završni rad**

**2022**

*Degree Grantor / Ustanova koja je dodijelila akademski / stručni stupanj:* **University of Pula / Sveučilište Jurja Dobrile u Puli**

*Permanent link / Trajna poveznica:* <https://urn.nsk.hr/urn:nbn:hr:137:458485>

*Rights / Prava:* [In copyright](http://rightsstatements.org/vocab/InC/1.0/) / [Zaštićeno autorskim pravom.](http://rightsstatements.org/vocab/InC/1.0/)

*Download date / Datum preuzimanja:* **2024-12-25**

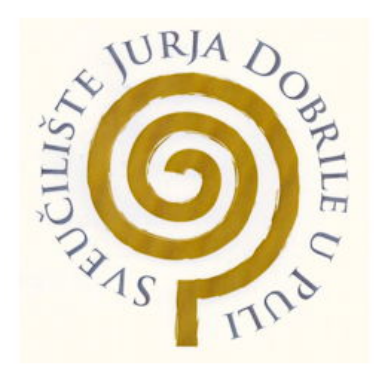

*Repository / Repozitorij:*

[Digital Repository Juraj Dobrila University of Pula](https://repozitorij.unipu.hr)

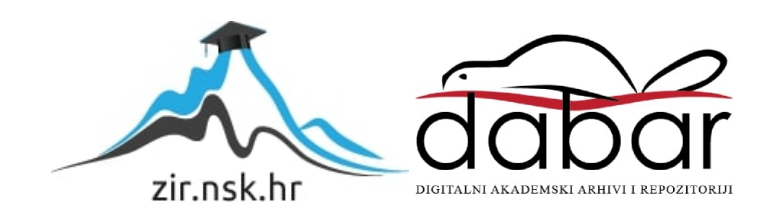

Sveučilište Jurja Dobrile u Puli Fakultet informatike u Puli

NIKOL BONETA

# IZRADA PROŠIRENE STVARNOSTI U GRAFIČKOJ UMJETNOSTI Završni rad

Pula, srpanj 2022

Sveučilište Jurja Dobrile u Puli Fakultet informatike u Puli

NIKOL BONETA

### IZRADA PROŠIRENE STVARNOSTI U GRAFIČKOJ UMJETNOSTI Završni rad

JMBAG: 0145026399, izvanredni student Studijski smjer: Informatika Predmet: Informacijska tehnologija i društvo Znanstveno područje: Društvene znanosti Znanstveno polje: Informacijsko-komunikacijske znanosti Znanstvena grana: Informacijski sustavi i informatologija Mentor: doc. dr. sc. Snježana Babić

Pula, srpanj 2022

#### IZJAVA O AKADEMSKOJ ČESTITOSTI

Ja, dolje potpisana Nikol Boneta, kandidatkinja za prvostupnicu informatike ovime izjavljujem da je ovaj Završni rad rezultat isključivo mojega vlastitog rada, da se temelji na mojim istraživanjima te da se oslanja na objavljenu literaturu kao što to pokazuju korištene bilješke i bibliografija. Izjavljujem da niti jedan dio Završnog rada nije napisan na nedozvoljen način, odnosno da je prepisan iz kojega necitiranog rada, te da ikoji dio rada krši bilo čija autorska prava. Izjavljujem, također, da nijedan dio rada nije iskorišten za koji drugi rad pri bilo kojoj drugoj visokoškolskoj, znanstvenoj ili radnoj ustanovi.

U Puli, 18.07.2022 godine

**Student** 

Wika Boneta

#### IZJAVA

o korištenju autorskog djela

Ja, Nikol Boneta, dajem odobrenje Sveučilištu Jurja Dobrile u Puli, kao nositelju prava iskorištavanja, da moj završni rad pod nazivom "Izrada proširene stvarnosti u grafičkoj umjetnosti" koristi na način da gore navedeno autorsko djelo, kao cjeloviti tekst trajno objavi u javnoj internetskoj bazi Sveučilišne knjižnice Sveučilišta Jurja Dobrile u Puli te kopira u javnu internetsku bazu završnih radova Nacionalne i sveučilišne knjižnice (stavljanje na raspolaganje javnosti), sve u skladu s Zakonom o autorskom pravu i drugim srodnim pravima i dobrom akademskom praksom, a radi promicanja otvorenoga, slobodnoga pristupa znanstvenim informacijama.

Za korištenje autorskog djela na gore navedeni način ne potražujem naknadu.

U Puli, 18.07.2022.

Potpis

 $V$ 

#### ZAHVALA

*Mentorici doc.dr.sc. Snježani Babić, od svega srca hvala na susretljivosti i pomoći tijekom izrade završnog rada.* 

*Zahvaljujem i profesorima Fakulteta informatike u Puli na prenesenim znanjima i podršci tijekom studiranja.*

*Veliko hvala Gloriji Sellan na ustupanju grafike i na inspiraciji za spajanje tehnologije i umjetnosti u ovom i budućim projektima.*

*Također, zahvaljujem obitelji i prijateljima na ogromnoj podršci i vjeri u mene.*

## Sadržaj

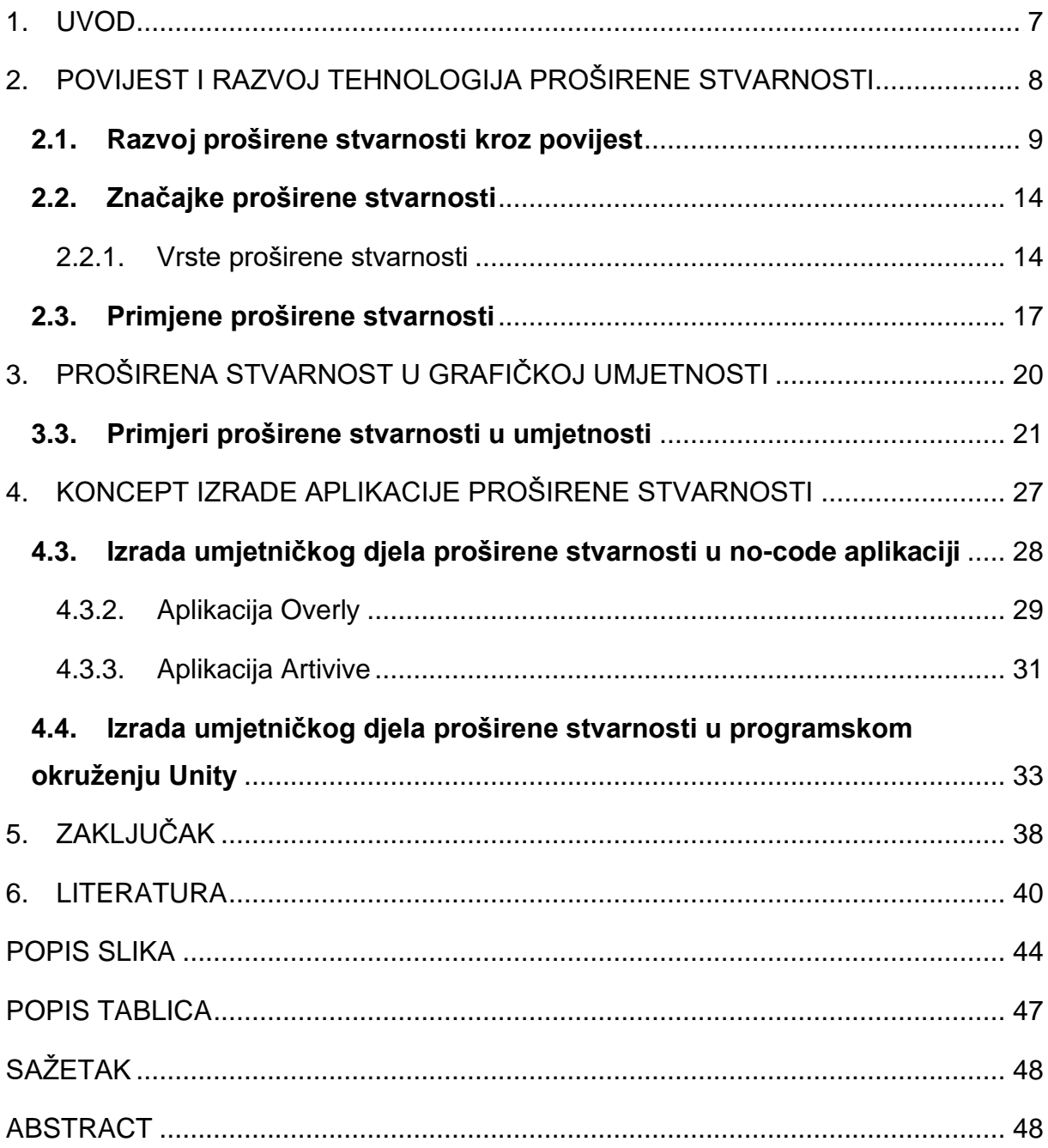

#### **1. UVOD**

<span id="page-7-0"></span>Tehnologije produžene stvarnosti privlače inovatore i korisnike od samih početaka njihova razvoja. Proširena stvarnost značajna je po tome što stvarnim objektima, na koje se projicira, kroz aplikaciju dodaje komponente dok se istovremeno vidi i stvarni prostor. Njena je primjena tehnološki nezahtjevna jer se za gledanje elemenata proširene stvarnosti može koristiti običan pametni telefon s kamerom. Mogućnosti primjene proširene stvarnosti su veoma široke, od tehnološkog područja preko industrije videoigara i obrazovanja pa do primjene u umjetnosti i medijima.

Rad opisuje jednostavan primjer izrade i primjene proširene stvarnosti u području grafičke umjetnosti dodavanjem videozapisa prilikom očitavanja grafike.

U drugom poglavlju rada opisane su sve tehnologije produžene stvarnosti i njihove primjene, a zatim se opisuje povijesni razvoj proširene stvarnosti, njene značajke i vrste te naposljetku, primjene i načini korištenja na raznim poljima.

Treće poglavlje prikazuje razvoj proširene stvarnosti u umjetnosti i najznačajnija djela kroz povijest. Kako se radi o novim tehnologijama, glavnina razvoja se događala u posljednjih nekoliko godina, pogotovo tokom globalne pandemije kada su umjetnici i ustanove poput galerija i muzeja morali pronaći novu platformu za objavu i prikaz radova.

U četvrtom poglavlju se opisuje koncept planiranja i izrade proširene stvarnosti na temelju grafičkog umjetničkog djela. Izrađivanju se pristupa na dva načina, kroz nocode aplikacije te u programskom okruženju Unity uz AR Foundation framework.

#### <span id="page-8-0"></span>**2. POVIJEST I RAZVOJ TEHNOLOGIJA PROŠIRENE STVARNOSTI**

Prema Marr (2021), Vasarainen, Paavola & Vetoshkina (2021) potrebno je pojasniti razlike tipova virtualnih okruženja. Pojam proširene stvarnosti (eng. *Augmented reality*, AR) susrećemo kao jedno od područja produžene stvarnosti koje u posljednje vrijeme nalazi svoju primjenu u mnogim granama djelovanja.

Produžena stvarnost<sup>1</sup> (eng. Extended Reality, XR) je nadogradnja stvarnog fizičkog svijeta pomoću programskih i tehničkih rješenja. Ona predstavlja spajanje realne okoline s virtualnim elementima, odnosno zamjenu realne okoline virtualno projiciranim okruženjem koje je generirano računalnim programom i preneseno putem opreme koju osoba koristi ili nosi za vrijeme doživljavanja produžene stvarnosti.

Produžena stvarnost okuplja tehnologije koje se razlikuju po stupnju imerzivnosti – uranjanja u virtualni svijet, a to su virtualna stvarnost (eng. *Virtual Reality*, VR), mješovita stvarnost (eng. *Mixed Reality*, MR) i već spomenuta proširena stvarnost koja će biti pobliže pojašnjena kroz cijeli rad.

Definiranjem svake od sastavnica produžene stvarnosti pobliže će se pojasniti način korištenja i razlike među njima, kako bi se pružio jasni temelj za daljnju razradu teme.

Virtualna stvarnost pruža potpuni doživljaj računalno simulirane okoline i eliminira stvarno okružje. Za korištenje i doživljavanje je potreban VR *Headset* koji uključuje naočale s ekranima i zvučnike koji generiraju virtualnu stvarnost. Postoje i složeniji kompleti koji uključuju sva osjetila (osim vida i sluha, simulira se miris i dodir/pokret) pa je uključenost u novu stvarnost još realističnija. Najraširenija primjena VR tehnologije trenutno je u industriji videoigara i u vojnim trenažnim simulatorima leta.

Mješovita ili hibridna stvarnost je spajanje stvarnih i virtualnih elemenata uz mogućnost međusobne interakcije i interakcije korisnika s virtualnim elementima kao što bi činio u stvarnom svijetu (Marr, 2021). Budući da mješovita stvarnost održava vezu sa stvarnim svijetom, ne smatra se potpuno imerzivnim iskustvom. U okruženju mješovite stvarnosti, 3D objekti u (stvarnom) prostoru kojim se korisnik kreće reagirati će isto kao fizički objekti, npr. objekt će se doimati većim što mu se korisnik više približava,

<sup>&</sup>lt;sup>1</sup> https://www.forbes.com/sites/bernardmarr/2021/05/17/the-fascinating-history-and-evolution-of-extendedreality-xr--covering-ar-vr-and-mr/?sh=404974bb4bfd

približiti kada mu se vi približite, a i može imati interakciju s objektom, npr. okretati ga pokretom ruke. Za korištenje MR potreban je uređaj za vizualnu projekciju produljene stvarnosti kao što je *headset* ili prozirne naočale za produljenu stvarnosti, a za kontroliranje objekata koriste se tehnologije prepoznavanja glasa i/ili kretnji putem slušalica s mikrofonom i kontrolora pokreta. Tehnički je mješovita stvarnost najzahtjevnija i iziskuje najnapredniju računalnu tehnologiju i veću procesorsku snagu nego VR i AR.

Naposljetku, proširena stvarnost, koristi direktni pogled na stvarni fizički svijet, a na njega se pomoću senzora, koji određuju njihovo pozicioniranje na prikazu stvarnosti, nadodaju digitalni elementi - računalno generirane grafike, animacije, zvukovi i slično. Za korištenje AR-a se ponajviše koriste mobilni telefoni i tableti pa je stoga AR i korisnicima najpristupačnija vrsta produžene stvarnosti. Koriste se tako da se okolina promatra preko kamere mobilnog telefona ili tableta, a AR aplikacija nadodaje generirani digitalni sadržaj na predviđenim mjestima. AR se može koristiti i sa *headsetom*.

#### <span id="page-9-0"></span>**2.1.Razvoj proširene stvarnosti kroz povijest**

Ideje uređaja temeljenih na produženoj stvarnosti datiraju još u prvu polovicu 19. stoljeća. Prvi dokumentirani konceptualni izum te vrste bio je "Stereopsis" ili "binokularni vid" znanstvenika Sir Charlesa Wheatstonea iz 1838. godine, koji je demonstrirao funkcioniranje vida – svako oko prima jednu sliku, koja se u mozgu slaže u 3D prikaz okoline. Njegova zapažanja bila su temelj za razvoj prvih stereoskopa, uređaja koji su kombinirali parove fotografija i iz njih stvarali sliku s iluzijom dubine, 3D prostora. (Marr, 2021 )

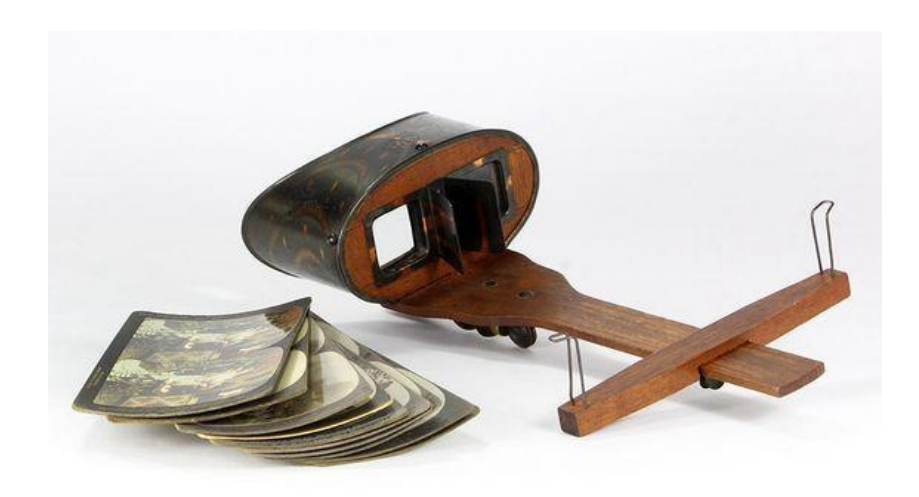

*Slika 1 Antikni stereoskop i fotografije, cca 1900.godina; Izvor: [https://www.pinterest.com/pin/antique-c1900-steroscope-3d-viewer-and-10-stereo-photo-cards](https://www.pinterest.com/pin/antique-c1900-steroscope-3d-viewer-and-10-stereo-photo-cards-a-must-for-any-camera-collector-and-perfect-for-display-free-shipping--499547783643596444/)[a-must-for-any-camera-collector-and-perfect-for-display-free-shipping--499547783643596444/](https://www.pinterest.com/pin/antique-c1900-steroscope-3d-viewer-and-10-stereo-photo-cards-a-must-for-any-camera-collector-and-perfect-for-display-free-shipping--499547783643596444/)*

Stereoskopska tehnologija kao koncept, korištena je i danas u VR sustavima kako bi se virtualnom prikazu pojačao osjećaj dubine.

Početak 1900ih donosi vrlo točna predviđanja kako će proširena i virtualna stvarnost izgledati i biti korištena.

Koncept tehnologije proširene stvarnosti osmislio je spisatelj Lyman Frank Baum, autor romana "Čarobnjak iz Oza", u svojem romanu "*The Master Key*" iz 1901. godine. U romanu piše o dječaku Robu koji je, eksperimentirajući strujom, prizvao Demona Struje koji mu je ponudio nekoliko darova, od kojih svaki predstavlja konceptualnu tehnologiju iz margina znanstvene fantastike. Među tim darovima su i naočale koje dječaku omogućavaju da na čelu svake osobe vidi slovo koje označava karakter te osobe; slovo G dobru (eng. *good*), slovo E zlu (eng. *evil*), slovo W mudru (eng. *wise*), slovo F budalastu (eng. *foolish*), slovo K ljubaznu (eng. *kind*) te slovo C okrutnu (eng. *cruel*) (Pescovitz, 2012). Zanimljivo je spomenuti da je u istom romanu Baum predvidio i televiziju i prijenosna računala.

Virtualnu stvarnost osmislio je spisatelj znanstvene fantastike, Stanley Weinbaum, u kratkoj priči "Pygmalionove naočale" iz 1935. godine. U priči glavni lik, Dan Burke, upoznaje vilenjačkog profesora, Alberta Ludwiga, koji je izumio par naočala koje su omogućile "*film koji daje jedan vid i zvuk [...] okus, miris i dodir. [...] Vi ste u priči, razgovarate sa sjenama i one odgovaraju, i umjesto da budete na ekranu, priča je sve o vama, a vi ste u njoj*." Ovo je bilo prvo predviđanje VR-a kakvog danas poznajemo.

Od 50-ih do 70-ih godina 20.stoljeća pojavljuju se rani funkcionalni primjeri VR i AR tehnologije.

Snimatelj Morton Heilig je 1956. godine stvorio *Sensoramu*, prvi stroj virtualne stvarnosti. Uređaj je kombinirao 3D prikaz i video u boji (koristeći ranije spomenutu stereoskopsku tehnologiju) s zvukom, mirisima i vibracijama stolice kako bi gledatelju pružio potpuno uranjanje u film.

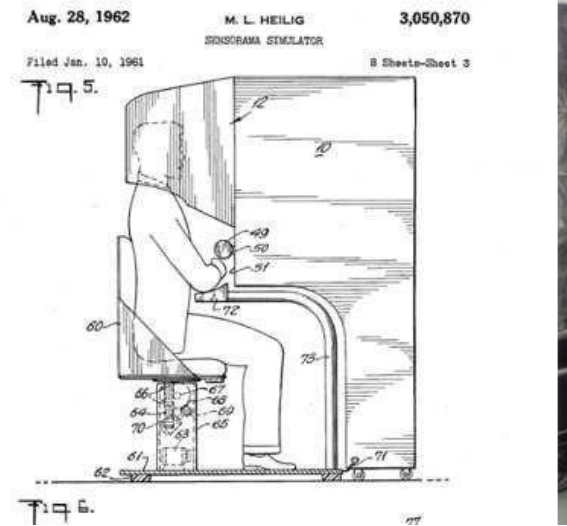

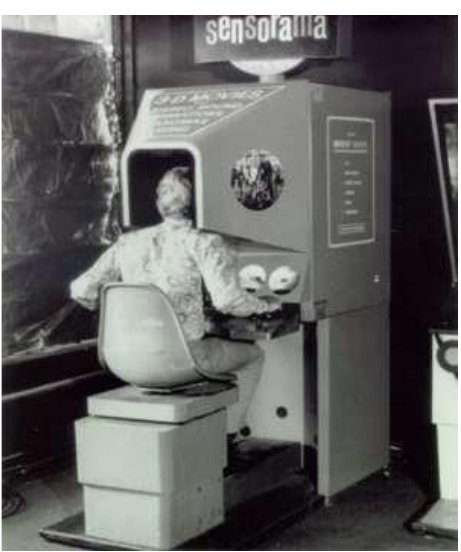

*Slika 2 Sensorama, VR kino uređaj; 1957.godine; Izvor: [https://www.researchgate.net/figure/The-](https://www.researchgate.net/figure/The-Sensorama-machine-was-the-first-virtual-reality-machine-1957_fig4_354496091)[Sensorama-machine-was-the-first-virtual-reality-machine-1957\\_fig4\\_354496091](https://www.researchgate.net/figure/The-Sensorama-machine-was-the-first-virtual-reality-machine-1957_fig4_354496091)*

Heilig je 1960. godine patentirao i preteču VR naočala - zaslon za nošenje na glavi. Izradio ih je kombinirajući stereoskopske 3D slike sa stereo zvukom.

Koristeći Heiligov izum, inženjeri iz tvrtke Philco Corporation 1961. godine izradili su naglavni set nazvan *Headsight*. Dizajnirane su za vojnu upotrebu, a imale su mali video zaslon i magnetsko praćenje pokreta glave na osnovu kojih su se prikazivale različite video slike.

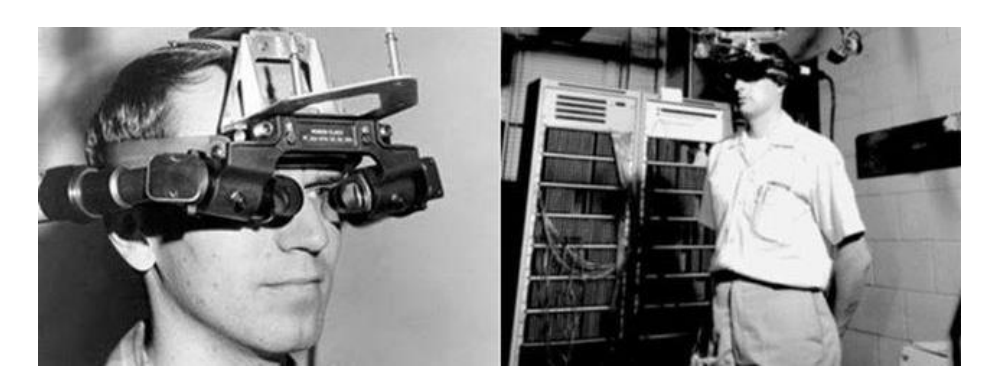

*Slika 3 Headsight sustav Philco Corporationa; Izvor: [https://arvrjourney.com/a](https://arvrjourney.com/a-short-history-of-virtual-reality-for-busy-people-9b088722f3a9)[short-history-of-virtual-reality-for-busy-people-9b088722f3a9](https://arvrjourney.com/a-short-history-of-virtual-reality-for-busy-people-9b088722f3a9)*

1968. godine, prvi AR aparat nazvan "Damoklov mač", stvorio je znanstvenik s Harvarda Ivan Sutherland. Aparat je pratio pokret i položaj glave i prikazivao računalno generiranu grafiku poboljšavajući korisnikovu percepciju svijeta. Smatra se da je tim uređajem započet razvoj tehnologija proširene stvarnosti.

1978. godine revolucionarni virtualni izum sveučilišta Massachusetts Institute of Technology (MIT) nazvan "*Aspen Movie Map"*, pokrenuo je revoluciju virtualnih tehnologija. Radi se o računalno generiranoj turi po ulicama Aspena, koja je izrađena korištenjem fotografija snimljenih automobilom koji se vozio gradom.

U periodu od 1980-ih do 2000. godine počeli su se definirati i diferencirati pojmovi virtualne i proširene stvarnosti koji su do tada činili zajednički skup tehnologija. Izraz "virtualna stvarnost" smislio je Jaron Lanier, osnivač tvrtke VPL Research Inc. koja se bavila prodajom VR naočala i rukavica. Izraz "proširena stvarnost" skovao je istraživač i znanstvenik Thomas Caudell koji je radio na upotrebi AR-a u svrhu podrške u industrijskim procesima u zrakoplovnoj tvrtki Boeing (Kangdon, 2012).

U ranim 1990-im godinama pojavljuju se VR arkadni strojevi poput SEGA VR-1 simulatora pokreta. A do sredine 90 ih, pristupačne VR slušalice postale su dostupne za kućnu upotrebu.

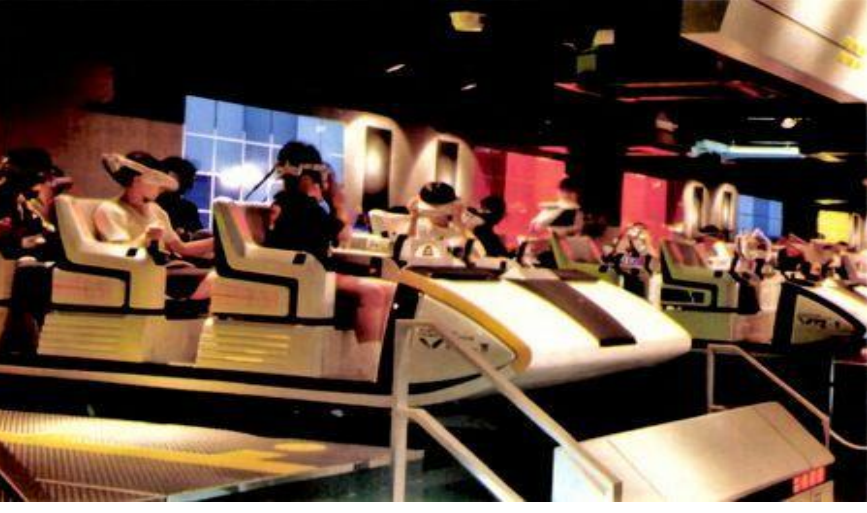

*Slika 4 VR-1 simulatori pokreta u Yokohama Joypolisu, 1994 Izvor:<https://segaretro.org/VR-1>*

AR je svoju prvu praktičnu primjenu pronašao 1998. godine, kada je *Sportsvision* emitirao prvu NFL (eng. Nacionalna liga američkog nogometa) utakmicu uživo s a oznakom prijeđenih yardi. Na početku utakmice projicirana žuta linija preklapala se s E početnom linijom na travnjaku, a napretkom igre, mijenjala je svoju poziciju. To je S unaprijedilo praćenje utakmica, a ideja o preklapanju grafike preko pogleda stvarnog i svijeta brzo se proširila na druge sportske prijenose. i l) S  $\overline{ }$ n

U posljednjih 10-ak godina, od cca 2010.godine, XR tehnologije kreću brzo rasti i napredovati. Uzlet je započeo izumom prototipa za VR *headset* Oculus Rift, uslijedila je vrlo uspješna kickstarter kampanja koja je prikupila 2.4 milijuna dolara i izumitelja Palmera Luckeya gurnula u vrh pionira tehnologija produžene stvarnosti.

Luckeya su slijedile druge tehničke kompanije pa su u 2014. Sony i Samsung su objavili da stvaraju vlastite VR headsetove, a tokom istog vremena je Google korisnicima prezentirao svoj prvi Cardboard uređaj - jeftini kartonski VR preglednik za pametne telefone, a predstavio je i "*Google Glass*" AR naočale, koje u vidno polje projiciraju digitalne informacije i omogućuju korisnicima pristup aplikacijama kao što je elektronska pošta. Cardboard je podosta zaživio no AR naočale nisu naišle na veliki odaziv korisnika. Za proširenu stvarnost najznačajnija godina bila je 2016. kad je Microsoft izdao HoloLens, naočale za AR i MR.

Tada je i skovan termin mješovite stvarnosti jer je AR podignut na novu razinu poboljšavanjem interaktivnosti i primjenjivosti u industriji. (Hocket, Ingelby, 2016.)

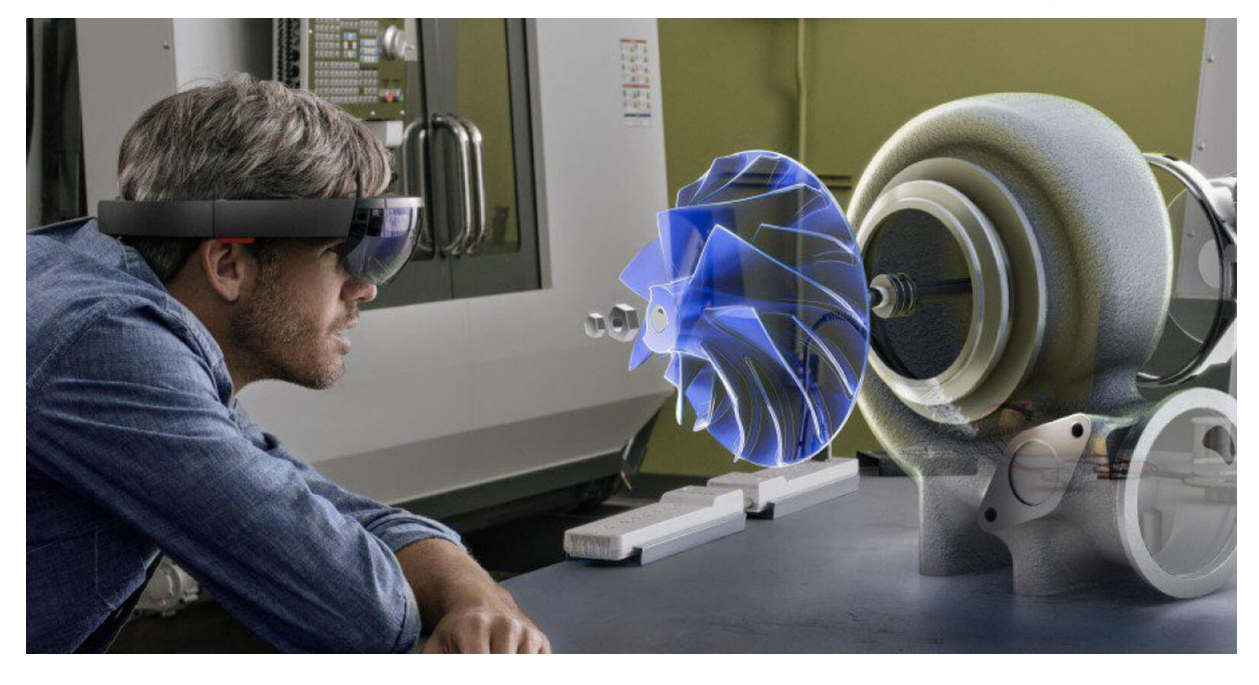

*Slika 5 Microsoft HoloLens; Izvor: https://www.pcmag.com/news/microsofts-mixed-reality-plans-go-farbeyond-hololens*

Te je godine i igra Pokémon GO uvela AR u svakodnevicu velikog broja korisnika te je AR tehnologija doživjela procvat. Od tada kreće razvoj raznih VR i AR iskustava jer je bilo vidljivo da u tom tehnološkom području leži budući interes javnosti.

Još jedan revolucionarni iskorak AR-a u svakodnevnu praktičnu primjenu dogodio se 2017. izdavanjem aplikacije IKEA Place, koja korisnicima omogućava da vide kako bi namještaj izgledao u njihovom domu prije kupnje (Stein, 2019.).

U periodu do danas jedino je Microsoft izdavanjem HoloLens2 AR naočala malo pokrenuo inovacijske struje, pa ostaje za vidjeti daljnji razvoj tih tehnologija.

#### <span id="page-14-0"></span>**2.2.Značajke proširene stvarnosti**

Ponajprije valja spomenuti vrste proširene stvarnosti koje se razlikuju po tome na koji se način grafički elementi integriraju u prikaz dobiven kroz kameru.

#### 2.2.1. Vrste proširene stvarnosti

<span id="page-14-1"></span>Proširena stvarnost dijeli se na (Edwards-Stewart, A., Hoyt, T., Reger, G. M., 2016.) i Sinha, 2021.):

#### *2.2.1.1. AR temeljen na markerima*

Aplikacije u kojima se za smještanje grafičkog objekta koriste ciljne slike – markeri. Markerima je određeno gdje će aplikacija postaviti objekt unutar korisnikovog vidnog polja i kako će se odvijati interakcija s postavljenim objektom.

Rade na principu stalnog osvježavanja slike koju kamera prima i kada se u vidom polju prepozna ciljana slika – marker, na njega se postavlja 3D virtualni grafički objekt. Slika se stalno skenira u aplikaciji i da bi ista ispravno radila kamera mora biti pravilno postavljena i fokusirana u odnosu na stvarni objekt na kojega korisnik želi projicirati virtualni objekt. Shodno tome, sustav za prepoznavanje slike temeljen na markerima zahtijeva nekoliko modula, kao što su kamera, snimanje slike, obrada slike i praćenje markera.

Aplikacije temeljene na markerima su prvi tip AR tehnologije i najranije aplikacije bile su te vrste. Najjednostavniji su i najjeftiniji za primjenu. Primjeri ovog tipa AR-a su dodani elementi na filterima za fotografije i videa kakve koriste Instagram i Snapchat.

#### *2.2.1.2. AR bez markera*

Definira se i kao proširena stvarnost bazirana na lokaciji. Za dobivanje podataka iz okruženja koristi kameru, GPS, kompas, giroskop i akcelerometar, a cilj je mapiranje okoline bez oslanjanja isključivo na podatke u vidokrug korisnika/kamere.(Sinha, 2021.)

Ova vrsta analize temelji se na simultanoj lokalizaciji i mapiranju (SLAM). SLAM modul skenira korisnikovu okolinu i kreira mapu okoliša istovremeno određujući gdje će se postaviti virtualni objekti. Virtualni objekti se postavljaju na temelju izvršenog algoritma i fiksirani su na traženoj poziciji čak i kad se ne nalaza u korisnikovom trenutnom vidnom polju. Pozicionirani objekt se ne pomiče korisnikovom promjenom položaja i takva aplikacija ne mora stalno iznova slikati okolinu i evaluirati potrebu postavljanja virtualnog objekta. U počecima primjene ove vrste proširene stvarnosti sustavi su koristili lokaciju uređaja za interakciju s softverom AR aplikacije tako da se određivala lokacija i orijentacija korisnika u prostoru gdje se nalazi.

Trenutačno je AR bez markera preferirana metoda prepoznavanja slike za aplikacije koje koriste ovu tehnologiju.

Proširena stvarnost bez markera dijeli se na četiri potkategorije, a to su:

● AR temeljena na lokaciji

Cilj ovog oblika proširene stvarnosti je dodavanje 3D virtualnih objekata u fizički prostor u kojem se korisnik nalazi. Koristi tehnologiju lociranja i senzore korištenog pametnog uređaja za smještanje virtualnog grafičkog objekta na određenu lokaciju. Najpoznatija aplikacija ovoga tipa je popularna mobilna igra Pokémon GO. Igra koristi proširenu stvarnost temeljenu na lokaciji što omogućuje uočavanje virtualnih objekata istog trenutka kad korisnik usmjeri kameru u nekom smjeru. Korisnik dobiva dojam da se objekt – Pokémon tamo nalazi od ranije doprinoseći realističnijem doživljaju tokom igranja.

Osim za mobilne igre, raširena primjena ovoga tipa proširene stvarnosti je dodavanje sadržaja lokacijama i zemljopisnim područjima, oglašavanje lokala i trgovina u blizini korisnika i sl.

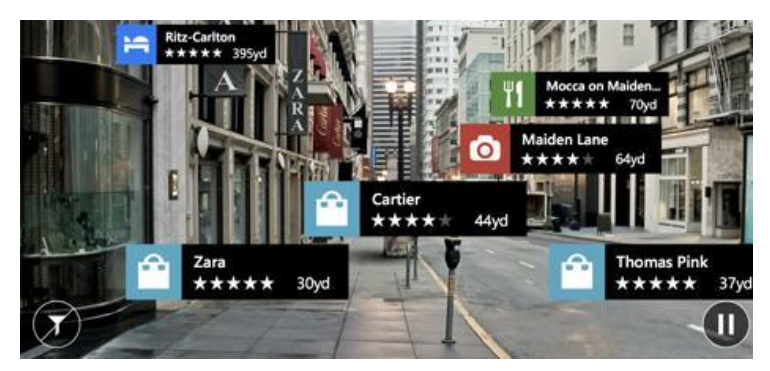

S *Slika 6 Primjer reklamne AR aplikacije temeljene na lokaciji* l *Izvor: <http://bellintegrator.com/NliteN-Service-Providers>*

#### ● AR temeljena na projekciji

Koristi se za prikaz digitalnih podataka u statičnom prostoru. Radi se o renderiranju Q prikaza u zadanom prostoru, koji je neposredno namijenjen korisnikovom lakšem snalaženju. Radi se o projekciji svjetla koje može biti u svrhu pojednostavljenja i zadataka, a u nekim primjenama je moguća i interakcija s projiciranim objektima. a l. l  $\overline{\phantom{a}}$ 

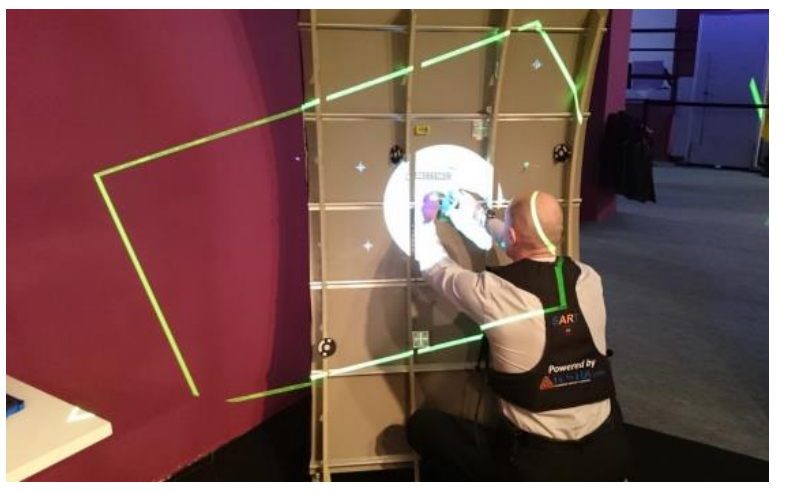

k *Slika 7 Proširena stvarnost temeljena na projekciji;*  l S *Izvor: [https://gfxspeak.com/2016/04/01/what-aerospace-can](https://gfxspeak.com/2016/04/01/what-aerospace-can-teach-the-rest-of-industry-about-augmented-reality/)*a l *[teach-the-rest-of-industry-about-augmented-reality/](https://gfxspeak.com/2016/04/01/what-aerospace-can-teach-the-rest-of-industry-about-augmented-reality/)*i

Primier AR-a temelien na projekciji prikladan je za pojednostavljenje složenih zadataka u poslovanju ili industriji, smještajući upute u radni prostor. Priložena slika (Slika 7.) prikazuje vizualni pregled nosača u jednom dijelu Airbusa A380 čiji se proces korištenjem proširene stvarnosti koja se temelji na

projekcijama smanjio s tri tjedna na tri dana. (Newton, 2016.) m projekcijama smanjio s tri tjedna na a

#### ● AR temeljena na superimpoziciji<sup>2</sup>  $\mathsf{D}$

Ovaj oblik proširene stvarnosti karakterizira nadomještanje ili nadogradnju izvornog i prikaza slikom iz AR aplikacije. Primjer za ovu vrstu proširene stvarnosti je ranije i k \

<sup>2</sup> eng. s*uperimposition / overlay based AR*  $\overline{a}$  $\overline{a}$ 

spomenuta aplikacija IKEA Place kojom se u vlastiti prostor može projicirati namještaj iz ponude IKEE i vidjeti stvarni izgled, uzimajući u obzir dimenzije i položaj u prostoru. (Sokhanych, 2017.)

● AR temeljena na konturama

Koristi se za ocrtavanje objekata linijama kako bi se olakšalo snalaženje u prostoru u nekoj nestandardnoj situaciji. Na primjer, koristi se u navigacijskim sustavima na način da se na ekranu automobila iscrtaju konture cestovne trake kako bi se omogućila sigurna vožnja u situacijama slabe vidljivosti.

#### <span id="page-17-0"></span>**2.3.Primjene proširene stvarnosti**

#### 2.3.1. Obrazovanje

Primjena proširene stvarnosti u obrazovanju omogućava učenicima interaktivno sudjelovanje u nastavi i učenje iskustvom umjesto pamćenja činjenica iz knjige.

AR nastavnim materijalima dodaje elemente igre što učenicima učenje čini zanimljivijim.

AR je primjenjiv u svim razinama obrazovanja, što kao dodatak i pojašnjenje udžbenika ili kao virtualno okruženje za empirijsko učenje predmeta, izradu pokusa, interakciju sa inače nedostupnim elementima proučavanja (npr. aplikacija za učenje kemije koja projicira molekule (Maier, Klinker i Tonnis, 2009))

#### 2.3.2. Vojska

AR i druge tehnologije produžene stvarnosti svoju su namjenu na samim počecima razvoja našle u vojsci. Značajan je sustav proširene stvarnosti SmartCam3D iz 2003. godine, integriran u besposadnu letjelicu za pomoć u potrazi osoba ili nepristupačnih lokacija. Sustav je radio na principu korištenja geografskih informacija (ulice, važne prometnice, pruge, kolodvori i sl.) i videozapisa iz kamere koji se uživo prenosio operateru i u stvarnom vremenu prikazivao informacije potrebne operateru mogućnost da pravilno procijeni situaciju i pravovremeno reagira na prijetnju ili opasnost.

Posljednjih pet godina američka vojska koristi sustav TAR (eng. *Tactical Augmented Reality*), sakupljajući slike iz vidnog polja pojedinog vojnika u timu i dijeleći ih s ostalima i s bazom te na taj način povećavaj sigurnost i daje taktičku prednost u vojnim operacijama. (Spiegel, 2021.)

#### 2.3.3. Medicina

AR ima raznoliku primjenu u medicini, počev od korištenja Microsoftovog HoloLens za pomoć tokom izvođenja operacija i za pripremu – obučavanje i vježbanje, medicinskih stručnjaka prije složenih zahvata. Aplikacija AccuVein koja, služeći se ručnim skenerom, na pacijentovu ruku ispravno projicira položaj njegovih vena. Zatim aplikacije u kojima studenti mogu učiti anatomiju, kao i korištenje AR aplikacija za operiranje na daljinu, gdje liječnik kroz aplikaciju promatra i prati, dajući upute liječnicima koji obavljaju operaciju. Osim takvih praktičnih primjena, AR se koristi i za informativne svrhe kao npr. za pomoć pacijentima da opišu simptome ili za prikaz kako djeluje pojedini lijek u organizmu. (Georgiou, 2022)

#### 2.3.4. Industrija video igara

AR tehnologija bila je implementirana u video igre čim su se pojavile tehničke predispozicije za to. Najpoznatija i najuspješnija AR igra je Nianticova mobilna igra Pokémon Go iz 2016. godine. Slijedi je Star Wars: Jedi Challenges iz 2017. koji je za igranje koristio AR sustav Lenovo Mirage. Od tada je izdano više igara poznatih franšiza koje nisu imale uspjeh kao 2D inačice i vrlo brzo su bile povučene iz app storea, npr. Minecraft AR, Harry Potter: Wizards Unite. AR će nastaviti biti popularan u ovoj industriji jer igračima omogućava stapanje s igrom i interakciju s objektima koju nije moguće ostvariti u klasičnim igrama.(Wirtz, 2022)

#### 2.3.5. Trgovina

Najprimitivnija uloga AR-a u trgovini je integracija tiskanih materijala i AR sloja koji prikazuje dodatne informacije, npr. letci s AR markerima koji, kada ih se skenira kamerom, aktiviraju video verziju promotivnog materijala. AR svoju primjenu nalazi i u poboljšavanju doživljaja kupca tako što skeniranjem prikazuje sadržaj pakiranja proizvoda bez otvaranja. može poboljšati pregled proizvoda, primjerice dopustiti korisniku da vidi što se nalazi u pakiranju proizvoda bez otvaranja. Naprednije korištenje AR nalazimo u pametnim kabinama za isprobavanje odjeće, gdje se umjesto presvlačenja odjeća projicira AR-om. Osim isprobavanja odjeće, proizvođači kozmetike, modnih dodataka i naočala koriste istu tehnologiju za virtualno isprobavanje prije kupovine (primjerice L'Oreal, Sephora, Rimmel, Ray Ban). Najveću popularnost u ovoj kategoriji doživjela je aplikacija IKEA Place kojom se u prostor može, u stvarnoj veličini smjestiti namještaj, koristeći samo pametni telefon. (English, 2022).

#### 2.3.6. Automobilska industrija

U automobilskoj industriji AR se ponajviše primjenjuje u proizvodnji za optimiziranje procesa sklapanja dijelova pomoću AR slika shema dijelova i/ili informacijama na AR naočalama. Poboljšava se učinkovitost automatiziranjem skladištenja i snalaženja u skladištu uz pomoć AR-a. Pojednostavljuje se obuka radnika i skraćuje se vrijeme za odrađivanje rutinskih zadataka (Tsiukhai, 2021)

AR se koristi i za poboljšavanje doživljaja korisnika tako što prije kupovine omogućava AR pregled automobila i upoznavanje s karakteristikama. Neke od najvećih svjetskih automobilskih tvrtki kao BMW, Porsche, Volvo i Mercedes imaju virtualne autosalone već nekoliko godina. U budućnosti će se primjena AR-a proširiti na sigurnosne karakteristike vozila i lakšu navigaciju te već sada postoje prototipi automobila gdje se na vjetrobranskom staklu ispisuju poruke koje sustav dobiva iz okoline npr. GPS upute, upozorenja u slučaju opasnosti i sl. (Morozova, 2020)

Sve se više AR primjenjuje u umjetnosti, za izradu i za prezentiranje umjetničkih djela. O tome će biti više rečeno u narednim poglavljima.

#### **3. PROŠIRENA STVARNOST U GRAFIČKOJ UMJETNOSTI**

<span id="page-20-0"></span>Korištenje proširene stvarnosti u umjetnosti još na samim počecima eksperimentiranja i napreduje u skladu s napretkom tehnologije i interesa javnosti da istu isprobaju. U vrijeme globalne pandemije, kada je većina svjetske populacije bila ograničena na boravak u kući, AR umjetnost doživljava skok u primjeni, ali i prihvaćanju od strane publike. Razvijaju se i aplikacije koje omogućavaju izradu AR djela bez poznavanja programiranja, samo na principu pozicioniranja elemenata unutar 3D prostora, što takav vid umjetnosti čini pristupačnijim i lakšim za isprobati i primijeniti u umjetničkim konceptima.

Posljednje desetljeće su umjetnici počeli tražiti načine da svoje uratke pokažu i približe publici bez da to podrazumijeva odlazak u galeriju ili na neko drugo javno mjesto. Internet kao platforma za prikazivanje umjetnosti nudi mnogo opcija, online portfolia, prezentiranje radova kroz video uratke i slično, ali za pravu diferencijaciju od ostalih i nuđenje nečeg nesvakidašnjeg umjetnici su se okrenuli informacijskim tehnologijama.

Dok kroz povijest razvoja XR tehnologija vidimo da sam koncept i njihova primitivna primjena datira još od 19.stoljeća pravi su se pokušaji u implementaciji i gotovi umjetnički proizvodi pojavili u kasnim 90-im godinama 20.stoljeća.

Sve je počelo od tzv. medijske umjetnosti koja je procvat doživjela polovicom 20. stoljeća, a cilj joj je bio izazvati gledatelja, spojiti nespojivo i pokazati nešto čega u stvarnosti nema, korištenjem najnovijih tehnologija. Postojala je svojevrsna simbioza između industrije i umjetnika jer su umjetnici novostvorenu tehnologiju željeli koristiti za nadogradnju svojih djela, a zauzvrat su tehnološke tvrtke dobivale gotovu reklamu u obliku primijenjene umjetnosti. Takav koncept se zadržao sve do danas pa tehnološki divovi u isto vrijeme pružaju umjetnicima i raznim kreativcima iz UI/UX sfere alat za stvaranje djela, a zauzvrat dobivaju .

Koncept AR umjetnosti po prvi put se pojavljuje kao umjetnička diverzija koristeći netipični, novi medij za prenošenje poruke o temama koje su bile na neki način prikrivane od očiju javnosti. Za ono što se u vrijeme situacionista $^3$  "razotkrivalo" grafitima ili plakatima, u kasnim 1990. i ranim 2000. godinama koristila se umjetnost

<sup>&</sup>lt;sup>3</sup> Situacionisti su pripadnici pokreta Situacionistička internacionala, međunarodne skupine političkih i umjetničkih agitatora ukorijenjenih u marksizmu, anarhizmu i umjetničkoj avangardi s početka 20. stoljeća. (izvor: Wikipedia)

proširene stvarnosti. Umjetnici su u javnim prostorima prikazivali provokativna djela, nastojeći ukazati na neke društvene probleme i dobiti reakciju javnosti.

Jedna takva grupa bila je Manifest.AR, osnovana 2010. s osam članova osnivača i dvadeset pridruženih članova diljem svijeta. Sami sudionici formiraju "međunarodni umjetnički kolektiv koji radi s pojavnim oblicima proširene stvarnosti kao intervencionističkom javnom umjetnošću". Godine 2010. Manifest.AR se predstavio javnosti postavljanjem značajne gerilske AR izložbe/performansa "We AR in MoMA" u Muzeju moderne umjetnosti u New Yorku (eng. *The Museum of Modern Art, MoMA*), koristeći aplikaciju za pametne telefone *Layar* (razvijenu 2009. godine) za pozicioniranje virtualnih umjetničkih djela članova kolektiva u galerijama MoMA-e bez odobrenja muzeja. Djelom je obilježena masovna pogibija migranata na granici Meksika i SAD-a. Sljedeće godine grupa je objavila manifest proklamirajući svoju viziju proširene stvarnosti kao medija za radikalne intervencije. Nakon toga, nastavili su postavljati ton ranoj AR sceni drugim velikim gerilskim djelima, na Venecijanskom bijenalu 2011., u galeriji FACT u Liverpoolu, 2013. i s raznim manjim umjetničkim intervencijama. Gerilska izložba s Bijenala u Veneciji izložena je i kao redovna AR izložba, na Istanbulskom bijenalu 2011. godine na poziv kustosa Lanfranca Acetia. No, kako se u većini slučajeva izlaganja radilo o protupravnom, provokativnom i često antipolitičkom zauzimanju javnog prostora, uslijedile su sankcije i ograničenja djelovanja. Kako je vidljivo online, u posljednjih sedam godina nemaju značajne aktivnosti kao kolektiv, no pojedini članovi nastavljaju svoje djelovanje kao samostalni umjetnici.

Nakon gerilske primjene proširene stvarnosti u umjetnosti, koja je uzela maha u tom periodu, paralelno se počela razvijati i mainstream AR umjetnost koja će zaista zaživjeti tek u drugoj polovici desetljeća. (See, 2021.)

#### <span id="page-21-0"></span>**3.3.Primjeri proširene stvarnosti u umjetnosti**

Neke od značajnih redovnih AR izložbi iz perioda od 2010. su:

Izložba Vladimira Geroimenka u zgradi Scott na Sveučilištu Plymouth u Ujedinjenom Kraljevstvu 2013. godine, sa serijom njegovih autorskih djela (pejzaži i vizure gradova) kojima je dodao AR elemente.

Bostonska galerija Cyberarts je u 2016. godini postavila je izložbu brojnih pionira AR umjetnosti, uključujući Johna Craiga Freemana iz Manifest AR-a.

Godine 2017. Umjetnička galerija Ontarija u Torontu angažirala je Alexa Mayhewa, lokalnog digitalnog umjetnika i suosnivača tvrtke za kreativnu tehnologiju Impossible Things, da primijeni proširenu stvarnost na slike iz njihove kolekcije. Nastalu aplikaciju nazvao je ReBlink i kroz nju je na klasična djela iz perioda baroka i britanskog realizma dodao 3D elemente proširene stvarnosti. Na toj se izložbi provodilo i istraživanje o zainteresiranosti posjetitelja za AR umjetnost i zaključeno je da su posjetitelji proveli više nego dvostruko duže vrijeme u galeriji, osamdeset šest posto posjetitelja izjavilo je da su ih umjetnička djela potpuno zaokupila, a trideset devet posto ponovno je pogledalo sliku nakon korištenja AR-a.

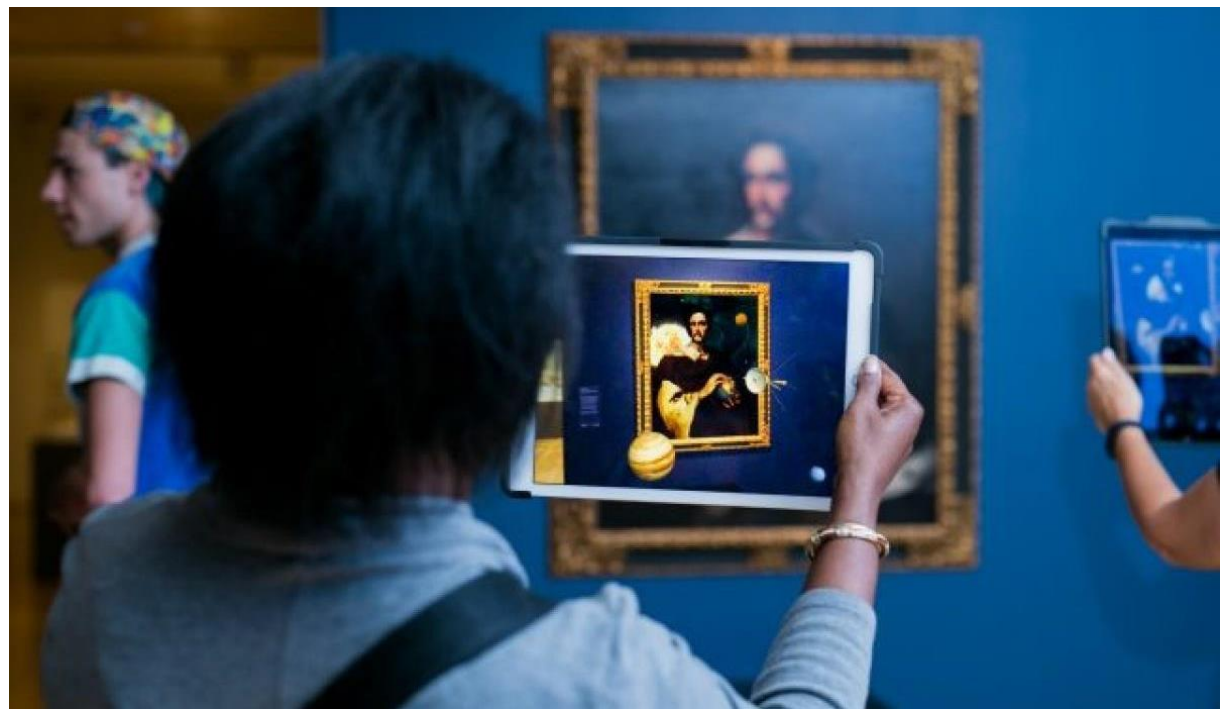

S *Slika 8 Alex Mayhew ReBlink, detalj s izložbe; Izvor: [https://ago.ca/agoinsider/reblink-will-make-you](https://ago.ca/agoinsider/reblink-will-make-you-look-twice)*l *[look-twice](https://ago.ca/agoinsider/reblink-will-make-you-look-twice)*

Iste je godine (2017.) francuski umjetnički duo Adrien M & Claire B razvili su AR projekt Mirages & Miracles. Radi se o nizu instalacija različitih veličina i tehnika izrade, kombinirajući crteže proširene stvarnosti, holografske iluzije, djela virtualne stvarnosti S i video projekcija. Kao što naziv govori, ideja rada je zavarati i začuditi posjetitelje. l Kako autori navode, izložba "nudi jedinstveni ansambl nevjerojatnih scenarija koji se ukorjenjuje u prividu i čudu, igra se granicama između istinitog i lažnog, živog i neživog, \ autentičnog i varljivog, čarobnog, čudesnog i nevjerojatnog"<sup>4</sup>. [\(www.am-cb.net,](http://www.am-cb.net/) 2017.) S a \*

<sup>&</sup>lt;sup>4</sup> Citat sa službene stranice projekta, <u>https://www.am-cb.net/en/projets/mirages-miracles</u>;  $\overline{C}$ 

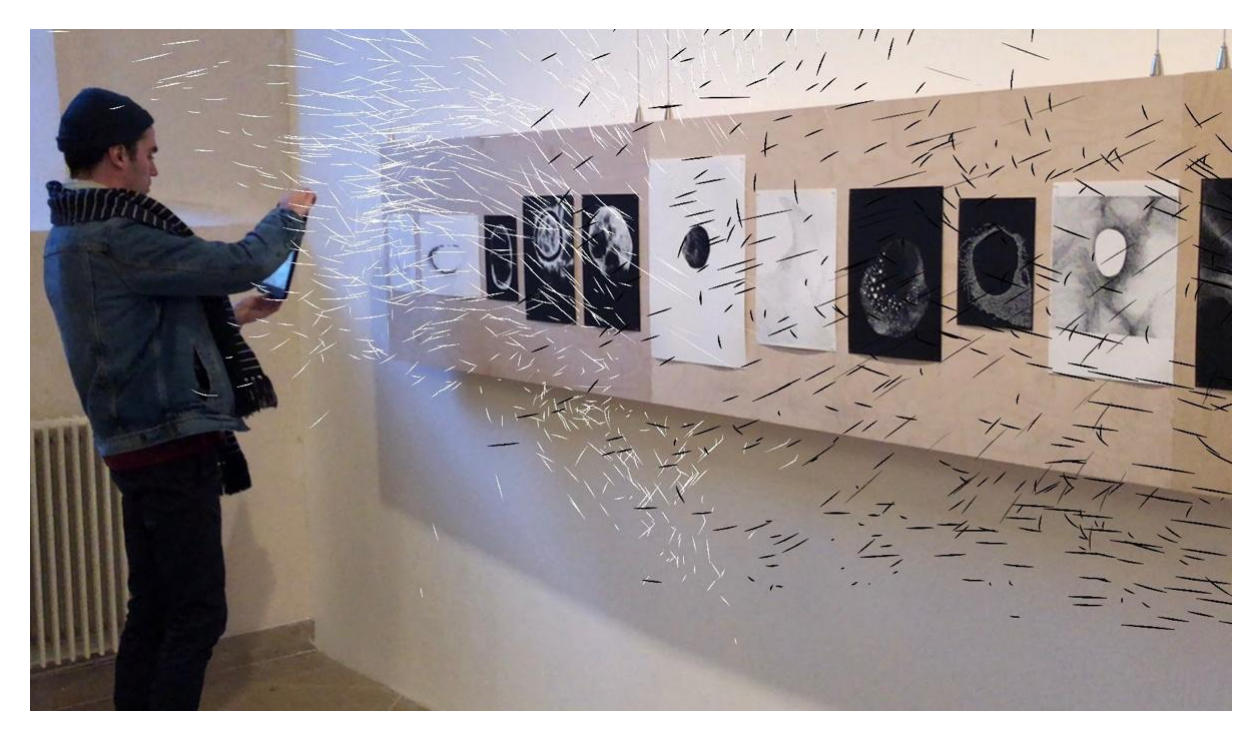

*Slika 9 Mirages & Miracles, detalj s izložbe: Izvor: <https://www.am-cb.net/en/projets/mirages-miracles>*

Veličanstveni *Meixihu International Cultural and Art Center (MICA)* u gradu Changsha u Kini 2019. godine otvorio je vrata za skupnu izložbu umjetnosti novih medija pod nazivom Flowing Eternity by MOTSE<sup>5</sup>. Kolektiv od četrdeset umjetnika i znanstvenika, izložilo je razne oblike digitalne umjetnosti – osim AR-a korištene su video projekcije, animacije i drugo. (See, 2021.)

Do danas redovno djeluje i objavljuje radove AR umjetnika britanska tvrtka Acute Art. Bave se produkcijom i promocijom AR i VR djela, izradili su aplikaciju putem koje omogućavaju korisnicima razgledavanje virtualnih izložbi na određenim lokacijama u svijetu. Tokom pandemije dodana je mogućnost i da se neke od djela prikaže na svojoj lokaciji, npr. u vlastitom domu. U ranijim godinama stvaralaštva, bili su usmjereni na virtualnu stvarnost, a od 2019. godine veću je pozornost dobila proširena stvarnost kao lakše primjenjiv medij, za koji nije potrebna dodatna tehnologija već zamo mobilni telefon. Najpoznatije izložbe pod okriljem Acute Art-a su:

<sup>5</sup> Galerija i tvrtka za digitalnu umjetnost iz Shenzena u Kini, otvorena 2018. godine.

#### The London Mastaba, 2018. (autori: Christo & Jeanne-Claude)

Američki umjetnik Christo (1935 - 2020) u 2018. godini je na jezeru Serpentine u londosnskom Hyde Parku izložio divovsku plutajuću skulpturu "*London Mastaba*", napravljenu od više od 7500 vodoravno naslaganih bačvi. Monumentalni izložak je posjetiteljima bio dostupan za razgledavanje samo ograničeno vrijeme, ali je 2020. godine, u čast umjetnikovog životnog stvaralaštva, digitalna medijska tvrtka Acute Art i Serpentine Galleries stvorili su AR aplikaciju "London Mastaba AR", virtualnu repliku skulpture. [\(www.acuteart.com](http://www.acuteart.com/) i The Art Newspaper, 2020)

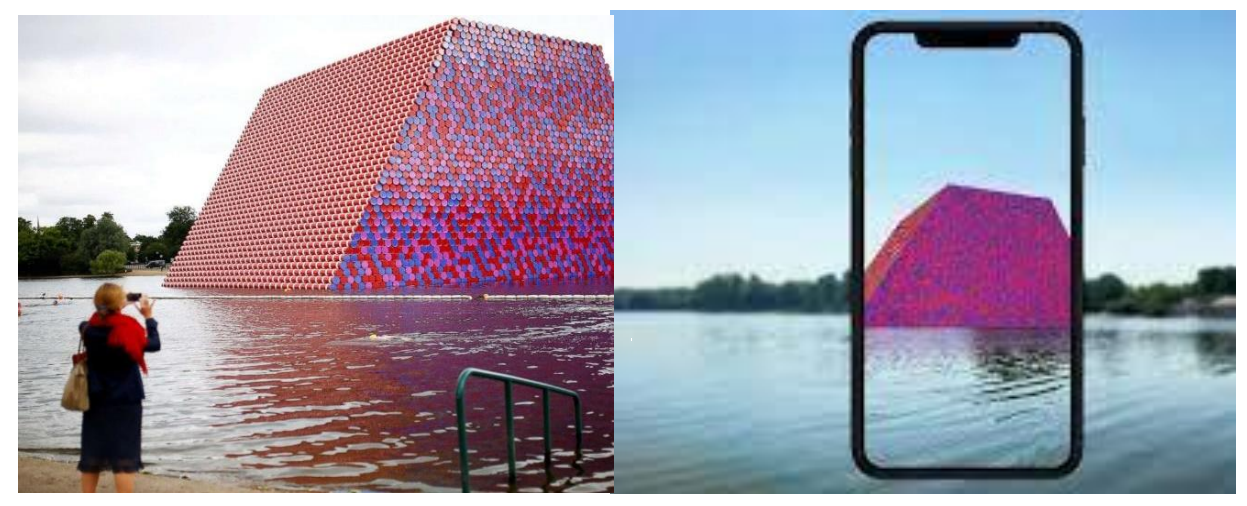

S S *Slika 10 Djelo Mastaba u stvarnosti (lijevo) i AR verzija djela (desno); Izvor:* E l *<https://abcnews.go.com/International/christos-latest-art-installation-floating-london-lake/story?id=56025221>* Q i *<https://www.archilovers.com/stories/28730/christo-and-jeanne-claude-s-london-mastaba-in-ar.html>* S

Expanded Holiday, 2020. (autor: KAWS) S E

Autor djela je američki umjetnik Brian i Donnelly, umjetničkog imena KAWS. Grafičar, grafiter i dizajner vizualnih \ kompozicija je svoju autorsku figuru pod A Companion je projicirao na svjetskih lokacija, pokraj poznatih galerija. Korisnici su, osim razgledavanja na tim lokacijama, mogli kupiti pristup AR djelu i projicirati ga bilo gdje. (Estiler, 2020.) l ka kacamatan ing Kabupatèn Kabupatèn Ing a \* R nazivom dvanaest  $\mathfrak{z}$ 1 <sup>Jţ</sup> u

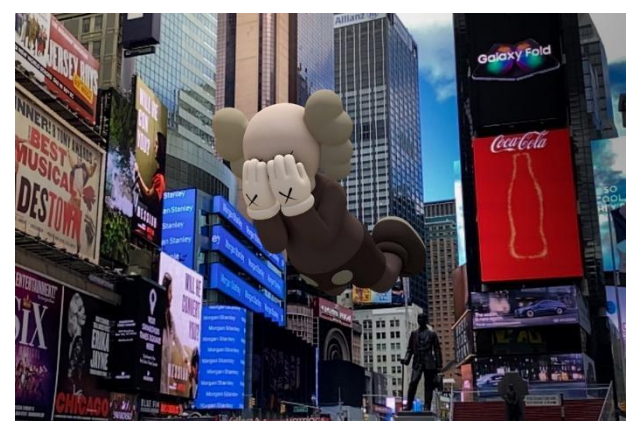

Slika 11 *Expanded Holiday - KAWS; Izvor:* a *<https://www.instagram.com/acuteart/>*

Webs of Life, 2021. (autor: Tomás Saraceno)

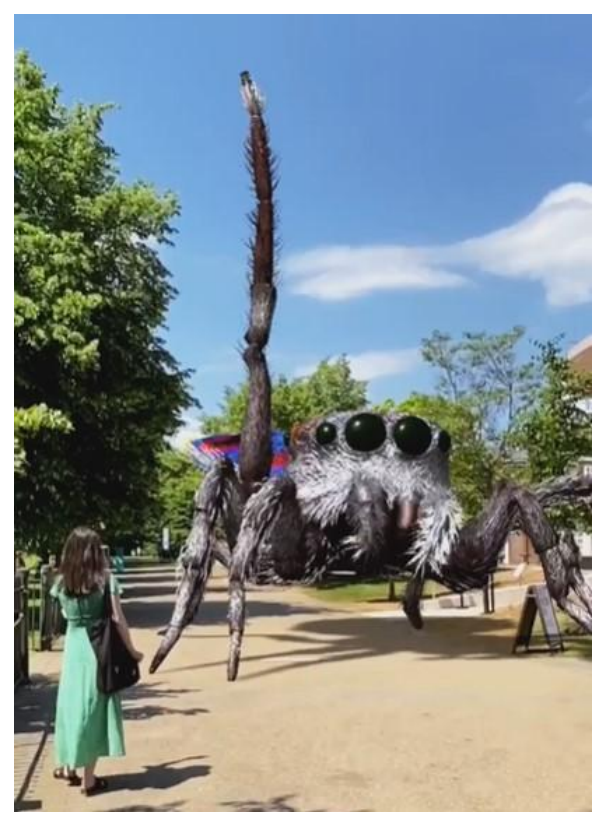

S *Slika 12 Webs of Life - Tomas Saraceno* l *Izvor:<https://www.instagram.com/acuteart/>*

Cilj djela je potaknuti prihvaćanje i ljubav prema paucima (arahnofilija, eng. *Arachnophilia* što je također naziv dugotrajnog istraživačkog projekta na kojem radi Saraceno), putem kolekcije paukova proširene stvarnosti. Glavna izložba bila je postavljena u galeriji South u Ujedinjenom Kraljevstvu, a manju verziju jednog od a pauka može se vidjeti putem mobilnog telefona gdje god se nalazili u svijetu, u Q zamjenu za fotografiju pauka ili mreže. Umjetnikov koncept je osmišljen je tako da k se AR pauk pokaže kad se kroz aplikaciju Acute Art fotografira paukova mreža ili pauk. (<u>www.acuteart.com,</u> 2021) l Serpentine k p  $\mathfrak{g}$ i a \* A IV

#### Gigant DOKU, 2020. (autorica: Lu Yang) S E

U suradnji s Acute Artom, Lu Yang i BMW predstavili p su novi AR rad u kojem "DOKU", umjetnikov digitalni avatar, preuzima fizički svijet u obliku divovskog rasplesanog superheroja. Zanimljivo je i to da je autorica lik Dokua predstavila kao manekena za kolekciju sportske odjeće kineskog proizvođača Li-i Ning za proljeće/ljeto 2021. godine. Linija odjeće i a AR video prikazani su na pariškom Tjednu mode. - [\(www.acuteart.com,](http://www.acuteart.com/) 2020) וי l,  $\epsilon$ d y l i k **a** r R A ı, I Ni A W e

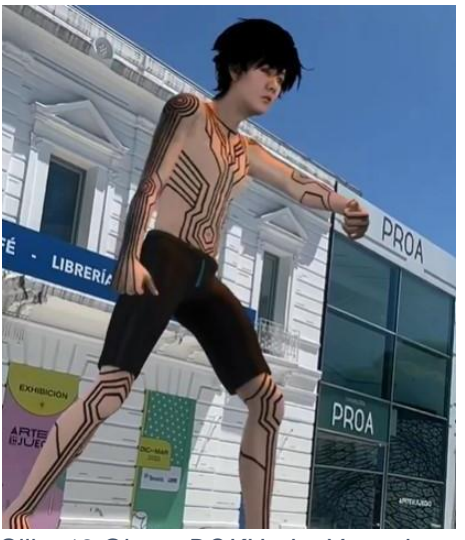

*Slika 13 Gigant DOKU - Lu Yang; Izvor: <https://www.instagram.com/acuteart/>*

Wunderkammer, 2020. (autor: Olafur Eliasson)

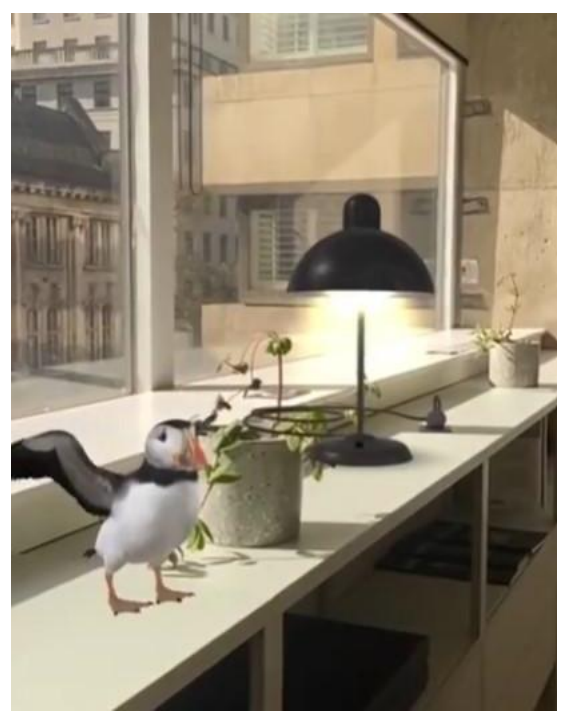

k *solarna lampa); Izvor:*   $\frac{3}{L}$ <https://www.instagram.com/acuteart/> *Slika 14 Wunderkammer - O. Eliasson (Puffin i* 

Zbirka prirodnih elemenata, malih umjetničkih djela i eksperimenata iz umjetnikova studija prikazanih u proširenoj stvarnosti. Ovi AR kolekcionarski predmeti spajaju dobro poznato s neočekivanim radnjama – od blistavog sunca i svjetlucave duge do oblaka koji kiši. Projekt je predstavljen u vrijeme kada su diljem svijeta postojala ograničenja kretanja i socijalizacije, te Wunderkammer poziva korisnika da oblikuje svoje neposredno okruženje dodavanjem predmeta i atmosfere u svoj osobni prostor. U izdanoj zbirci objekata nalaze se puffin, plutajući kompas, kukac i *Little Sun*, Eliassonova lampa na solarni

pogon, koja se može puniti AR suncem. (<u>www.acuteart.com,</u> 2020) pc

Prerequisites7, 2019. (autorica: Koo Jeong A) k

Prvi AR projekt južnokorejske umjetnice uključuje pet animiranih crteža koji se mogu postaviti u R prostor. Motivi su žaba koja čuči, leteća žena čija B se haljina vijori na vjetru, lebdeća, prozirna kocka leda. Radovi su nastali na temelju crteža iz njene 1 knjige radova Nomos Alpha (2018.) W A A .<br>. le u

Izložba je postavljena u suradnji s institucijama diljem svijeta, uključujući: Fondation Beyeler tijekom Art Basela 2019., Frieze Sculpture 2019. u Regent's Parku u Londonu, kolekciju Julije a d ti

Stoschek u Berlinu i SKATE u Somerset Houseu. [\(www.acuteart.com,](http://www.acuteart.com/) 2019) m e -

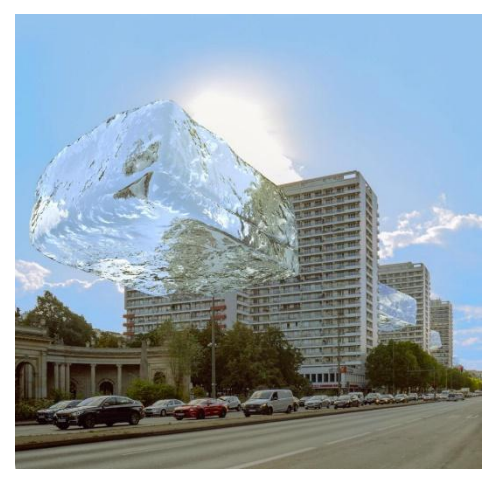

*Slika 15 Prerequisites 7 - Koo Jeong A (lebdeća kocka leda); Izvor: <https://www.instagram.com/acuteart/>*

#### **4. KONCEPT IZRADE APLIKACIJE PROŠIRENE STVARNOSTI**

<span id="page-27-0"></span>Za izradu proširene stvarnosti temeljene na djelu grafičke umjetnosti, najprije treba odrediti potrebne preduvjete i odabrati tehnologiju.

Za isprobavanje i izradu proširene stvarnosti temeljena na umjetničkom djelu, biti će korištena grafika akademske umjetnice Glorie Sellan. Djelo u tehnici linoreza, nastalo je 2014. godine u sklopu kolekcije "Kaleidoscope". Djelo se sastoji se od 16 kvadratnih otisaka složenih u kompoziciju.

Proširena stvarnost će nadograđivati umjetničko djelo na način da se skeniranjem određenog dijela djela projicira digitalni sloj koji sadrži grafičke objekte. Najpogodnija vrsta proširene stvarnosti za ovu namjenu je AR temeljena na markerima.

Za tu sam namjenu u aplikaciji Blender izradila kratki video koji prikazuje postupno mijenjanje boje grafike. Video se sastoji od 44 fotografije/okvira koje sam prebojila u aplikaciji Gimp tako da simuliraju cirkularno širenje nove boje od sredine prema rubovima.

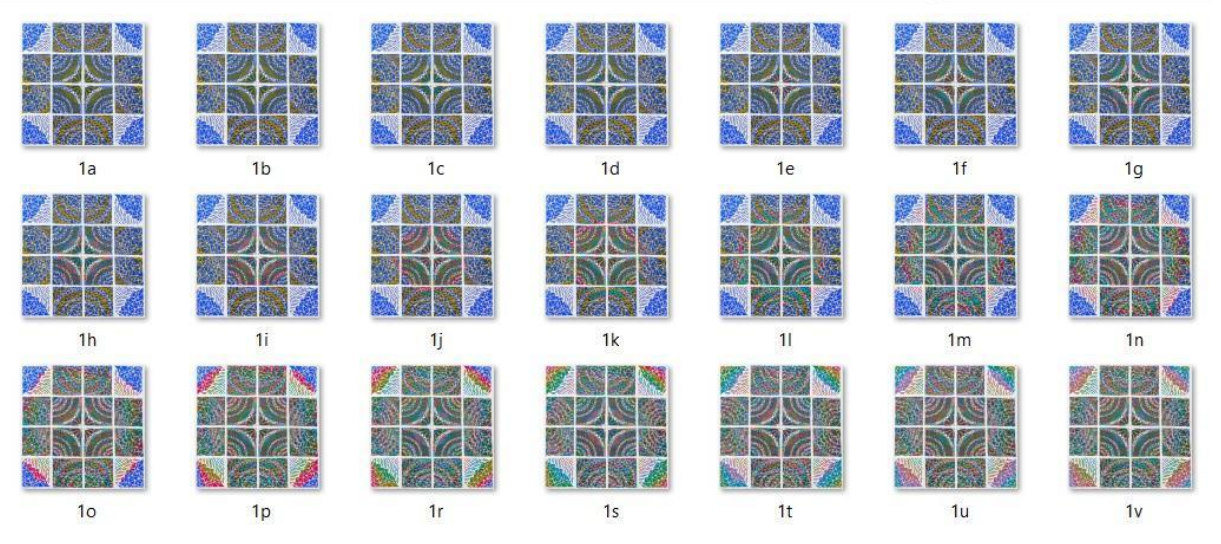

*Slika 16 Promjena boje grafike kao priprema za video; Izvor: autorica rada*

<span id="page-27-1"></span>Nakon planiranja kako bi integracija proširene stvarnosti u grafičko umjetničko djelo trebala izgledati, slijedi odabir tehnologije za izradu proširene stvarnosti. Ista ovisi o potrebama umjetnika, ali i o spremnosti na istraživanje i rada u novim tehnologijama sa nešto strmijom krivuljom učenja i kompleksnosti primjene.

Izradi proširene stvarnosti može se pristupiti kroz korištenje no-code aplikacije ili razvojem vlastite aplikacije za proširenu stvarnost.

#### <span id="page-28-0"></span>**4.3.Izrada umjetničkog djela proširene stvarnosti u no-code aplikaciji**

No-code aplikacije temeljene na markerima rade na principu da se u aplikaciju za izradu proširene stvarnosti učita .jpg datoteka kao marker za projekciju AR sloja. Zatim se dodaje medij koji će se prikazati u AR sloju – slika, video, 3D objekt, zvuk. Nakon namještanja, gotovo se djelo objavljuje unutar korisničke platforme. Korisnik koji želi pogledati AR djelo mora na mobilni telefon ili tablet preuzeti mobilnu aplikaciju za skeniranje

Prvi korak je bio pronaći gotove aplikacije proširene stvarnosti i nakon istraživanja i isprobavanja, prikupila sam podatke o nekoliko najzanimljivijih aplikacija.

Na početku sam eliminirala VectaryAR jer radi isključivo na temelju lokacije i nema mogućnost prepoznavanja markera te Open Hybrid koja, iako podržava markere, primarna funkcija joj je nadogradnja na Arduino sklopove i neadekvatna je za ovu svrhu. U najužem izboru mi je bila desktop aplikacija Adobe Aero, radi neograničenih mogućnosti korištenja i očekivane kvalitete koja odlikuje proizvode Adobe Inc.-a, no zbog kontinuiranih grešaka pri preuzimanju okrenula sam se alternativama.

Izbor je pao na Overly i Artivive te ću u nastavku prikazati postupak izrade AR-a.

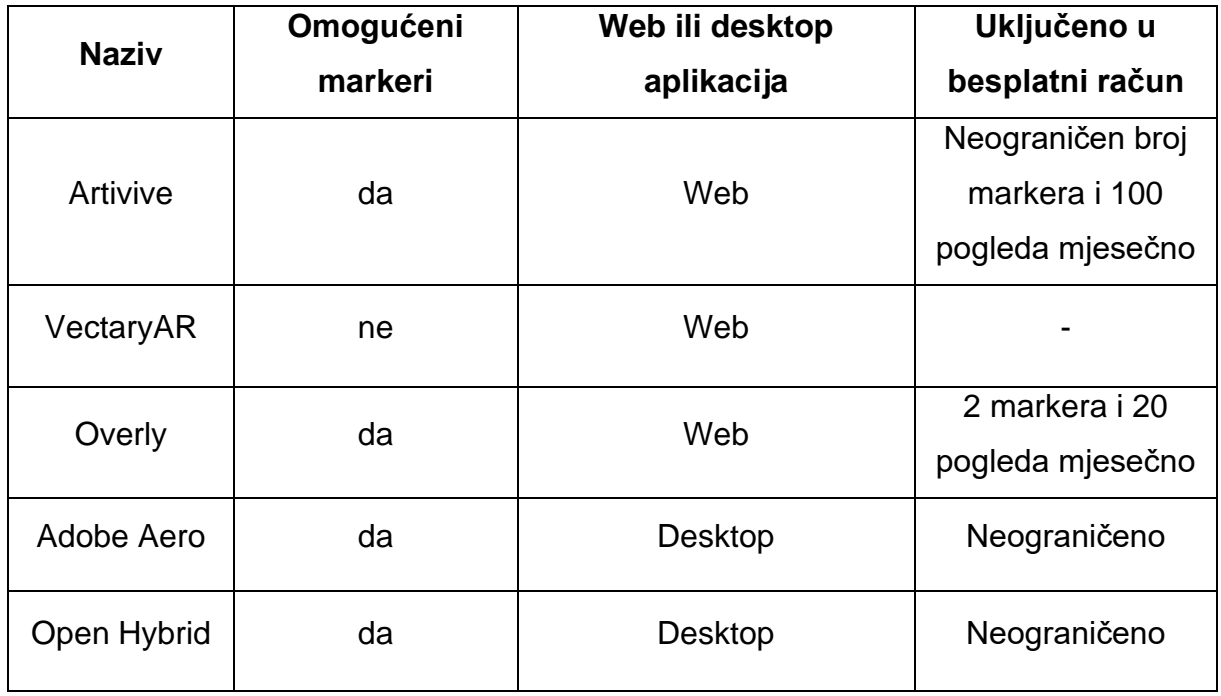

*Tablica 1 No-code aplikacije i njihove karakteristike; Izvor: autorica rada*

#### 4.3.2. Aplikacija Overly

#### <span id="page-29-0"></span>Dostupna je na [www.overlyapp.com](http://www.overlyapp.com/)

Korisnik najprije učitava fotografiju koja će predstavljati marker.

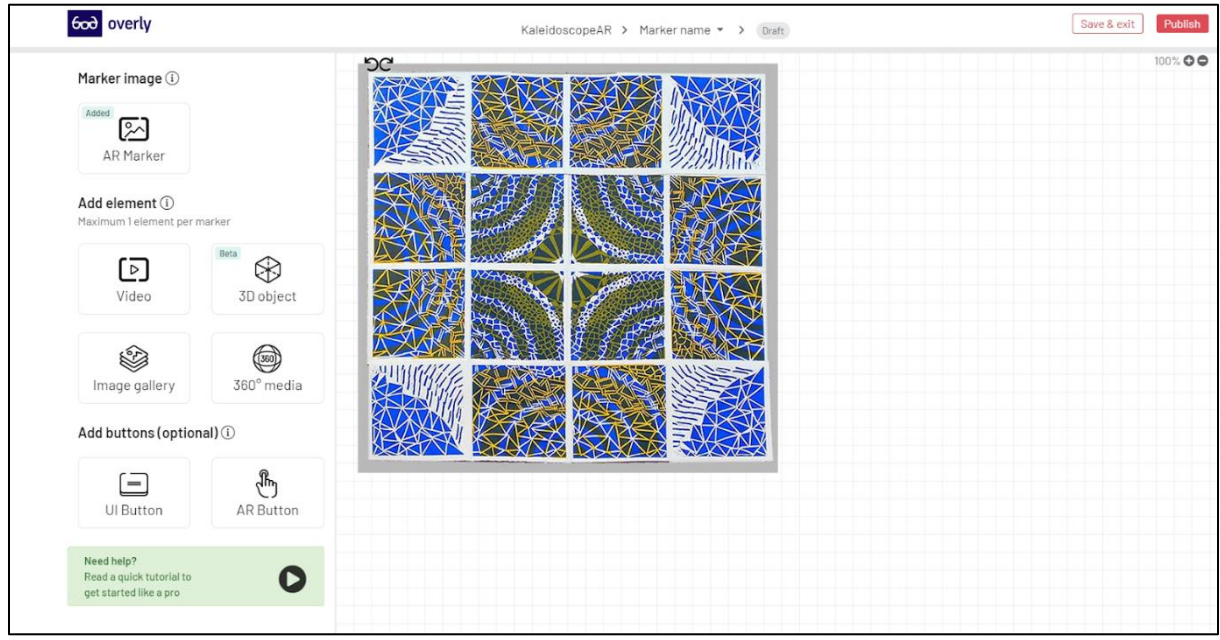

*Slika 17 Overly Aplikacija - nakon učitavanja markera; Izvor: autorica rada*

Nakon što je marker učitan, aplikacija navodi korisnika da učita objekt koji će se nalaziti l u AR sloju nakon skeniranja markera. Moguće je dodati fotografiju, video zapis, 3D k objekt ili 360° sliku/medij. Korisnik klikom na odabranu karticu otvara dijaloški okvir S putem kojeg pristupa uploadu medija. Q i a S

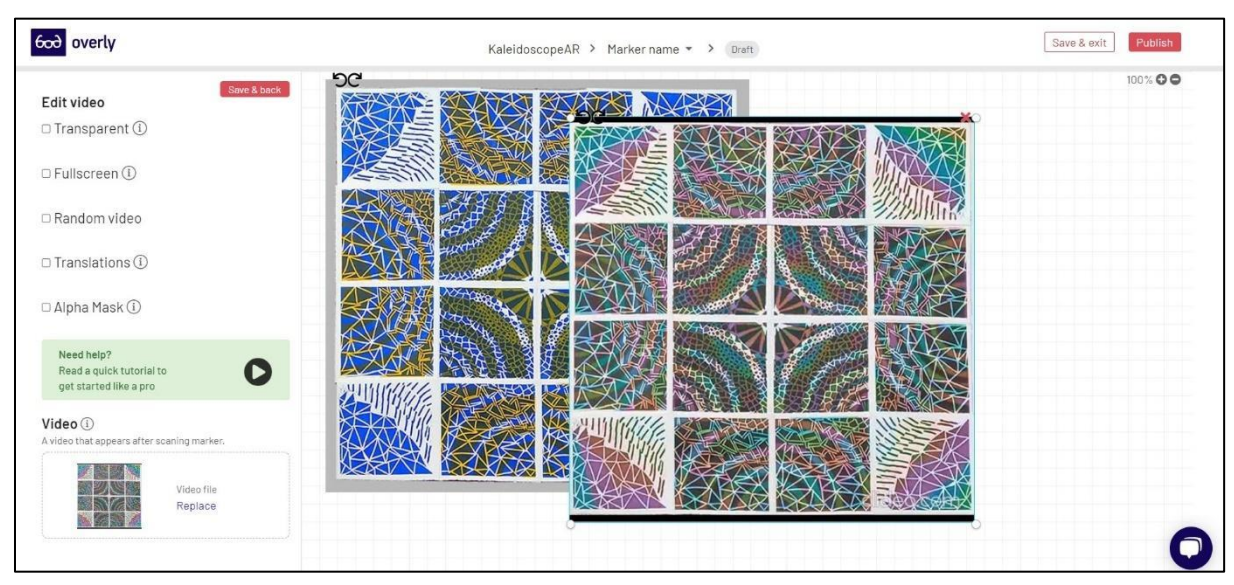

*Slika 18 Overly Aplikacija - dodavanje videa na marker; Izvor: autorica rada*

Odabrani medij se pozicionira preko markera, korisnik ga može namještati i rotirati. Za svaki marker može biti dodan po jedan medij. Kad je medij ispravno namješten, u gornjem desnom kutu je dugme za objavu AR artefakta.

Stranica zatim upućuje korisnika na download mobilne aplikacije i skeniranje markera.

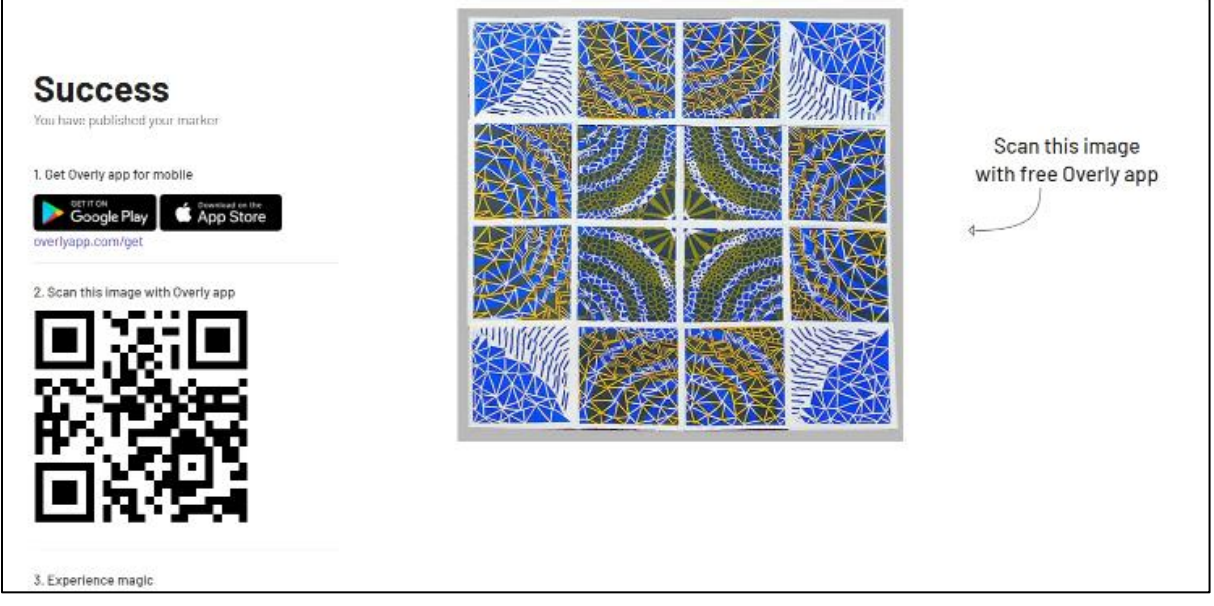

*Slika 19 Overly Aplikacija - objava djela; Izvor: autorica rada*

Mobilna aplikacija pri pokretanju pokazuje upute a za korištenje i jedina joj je funkcija skeniranje markera putem kamere. Koristila sam je na mobilnom telefonu Xiaomi Redmi Note 9 i tabletu Lenovo **Calculation Communication** Cab2. <sup>v</sup> i -c

Preko mobilnog telefona se aplikacija za prepoznavanje markera pokreće, ali ne A prepoznaje grafiku i ne emitira video. Tražeći A rješenje, u Google PlayStore-u sam naišla na mnogo komentara korisnika koji su se susreli s C istim problemom i kao najbolju soluciju navode korištenje uređaja sa starijom verzijom Android sustava. Instalirala sam Overly aplikaciju na tablet i odmah pri prvom pokretanju je marker bio prepoznat i prikazao se AR sloj s videom. A \* B I  $\overline{1}$ .<br>ا  $\overline{ }$ 

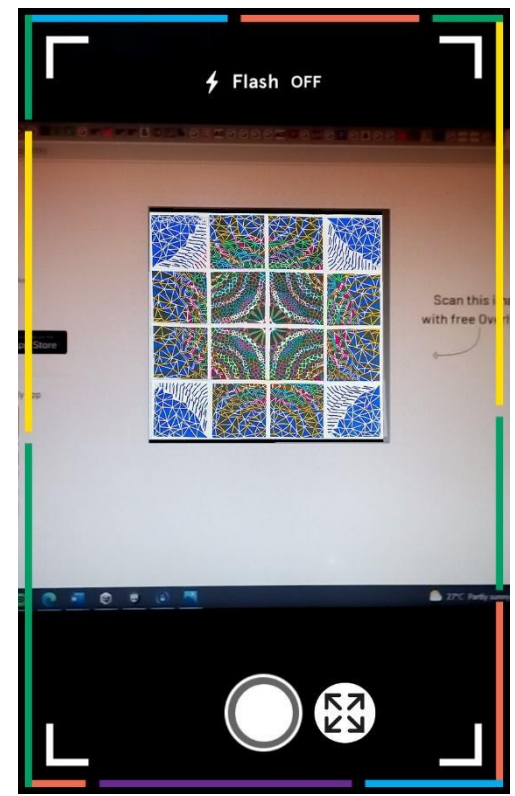

*Slika 20 Overly emitiranje AR videa (slika zaslona); Izvor: autorica rada*

Aplikacija Overly ima tri kategorije korisničkih profila, besplatna verzija koja uključuje 2 markera i 20 prepoznavanja objavljenog AR djela. Već samim pregledom mogućnosti, vidljivo je da je ta kategorija prikladna samo za isprobavanje aplikacije, a ne za pravi korisnički doživljaj i izlaganje AR djela. Plaćene korisničke opcije cijenu temelje ponajprije na količini dodatnih opcija i broju prepoznavanja, a zatim i po broju markera.

#### <span id="page-31-0"></span>4.3.3. Aplikacija Artivive

Aplikacija Artivive dostupna je na [www.artivive.com/.](http://www.artivive.com/) Osim za kreiranje AR umjetnosti služi i kao platforma za prodaju digitalnih djela.

Princip izrade je sličan prethodnoj aplikaciji uz razliku da Artivive pruža i pogled u 3D prostoru pa se elementi proširene stvarnosti mogu zanimljivije i kreativnije posložiti simulirajući dubinu.

Pri korak je učitavanje markera i materijala koji će se projicirati u AR-u. U osnovnom pogledu sučelje izgleda tako da je s lijeve strane marker, a s desne video.

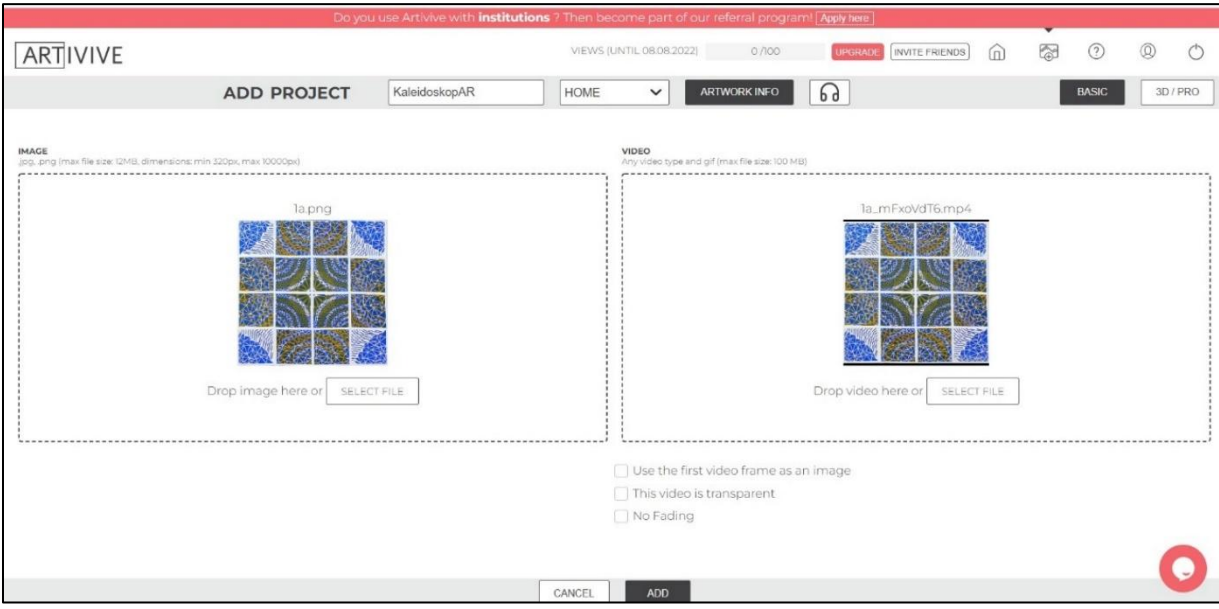

*Slika 21 Artivive - Basic sučelje za upload; Izvor: autorica rada*

<span id="page-31-1"></span>U 3D pogledu korisnik ima više slobode pri smještanju elemenata, na primjer, može udaljiti projekciju od markera pa se iz pojedinih kuteva istovremeno mogu vidjeti oba elementa tj. AR projekcija ne prekriva sliku. U primjeru sa više AR slojeva i postavljanjem prozirne pozadine efekt bi bio još upečatljiviji.

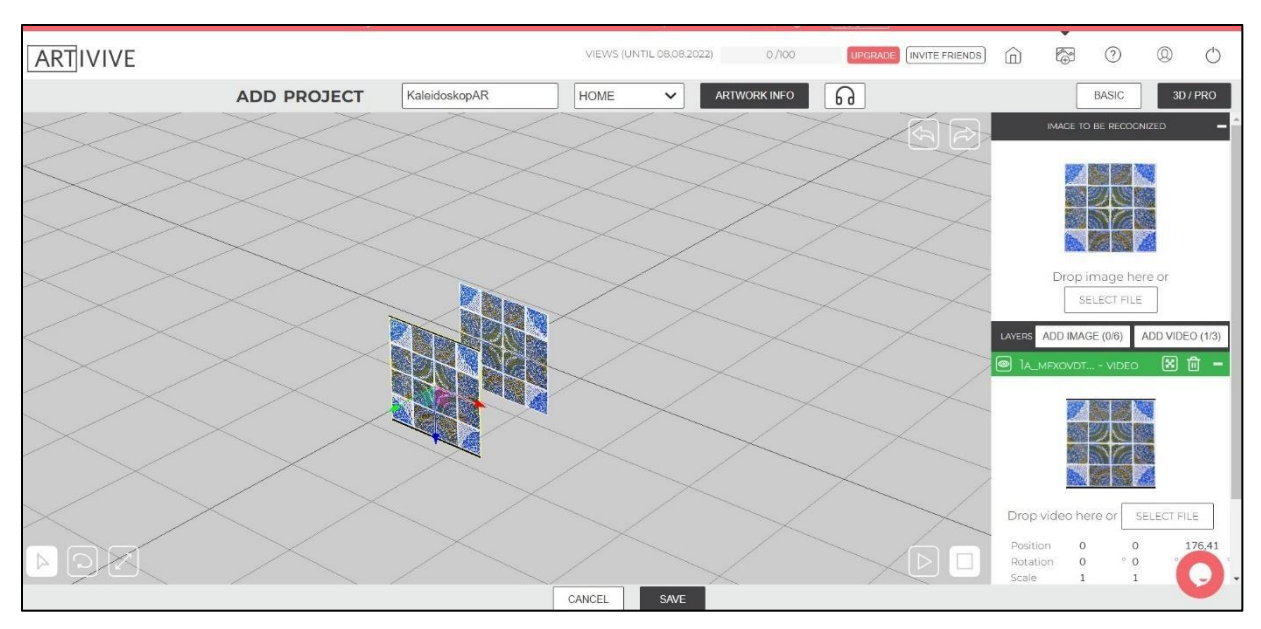

*Slika 22 Artivive - 3D sučelje za upload; Izvor: autorica rada*

<span id="page-32-0"></span>Tokom postavljanja elemenata u 3D prostor može se animacija pokretati i provjeravati funkcionalnost.

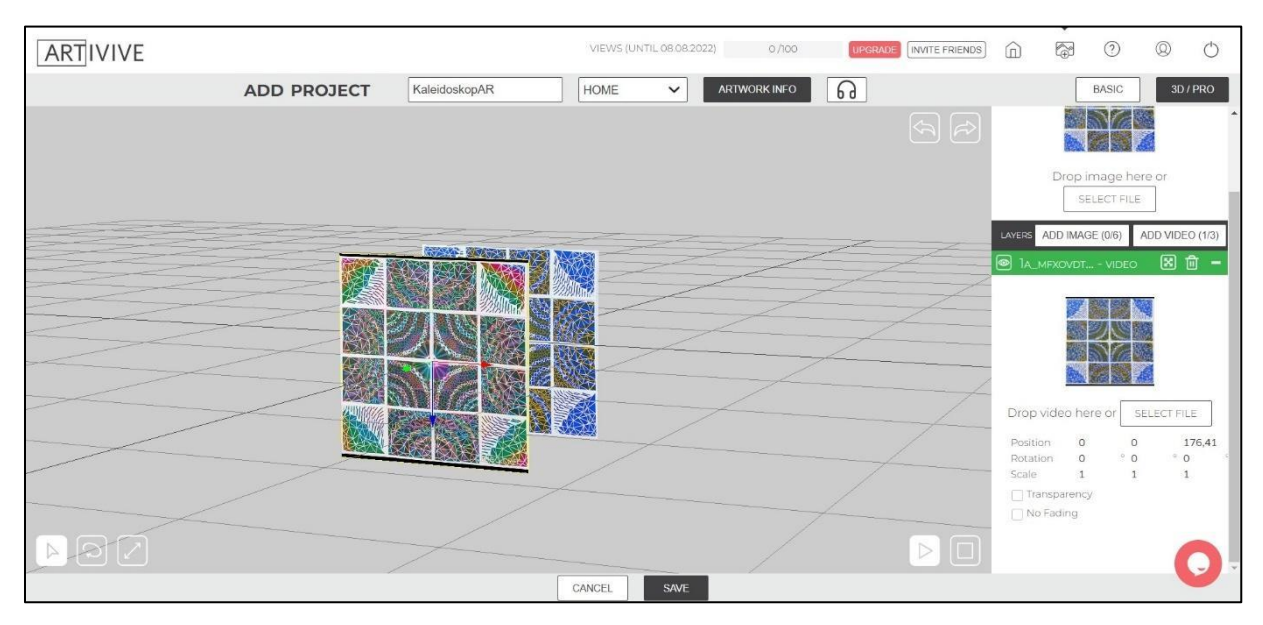

*Slika 23 Artivive - pokrenut video u 3D prostoru; Izvor: autorica rada*

<span id="page-32-1"></span>Nakon objave, djelo se pojavljuje u portfoliju, moguće je pokrenuti animaciju te pratiti poglede i reakcije (sakupljanjem zvjezdica).

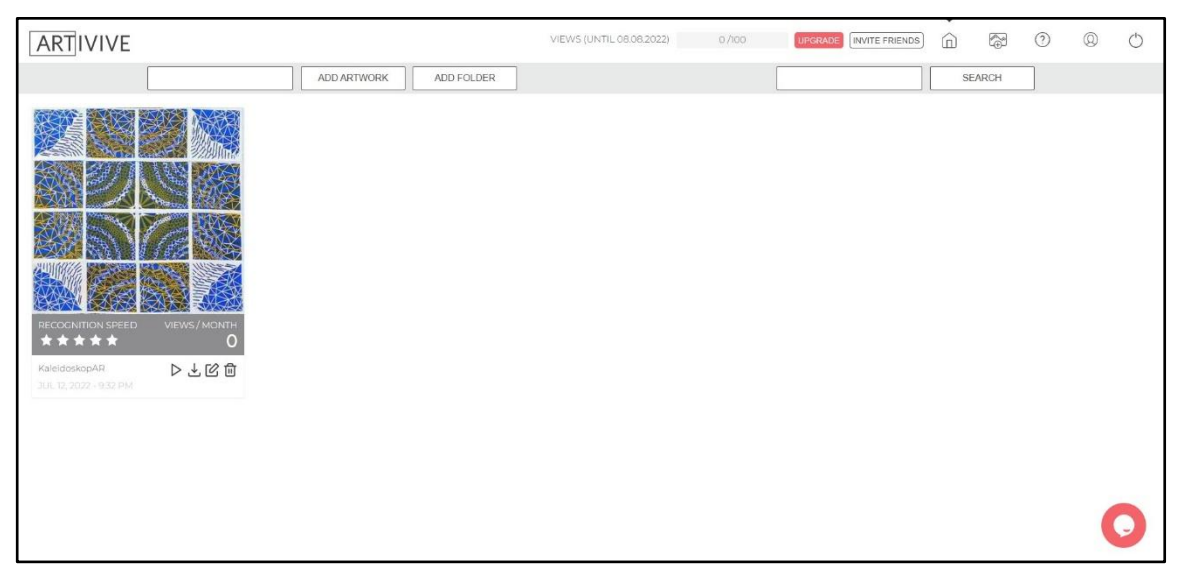

*Slika 24 Artivive - portfolio; Izvor: autorica rada*

<span id="page-33-1"></span>Kao i prethodna, aplikacija ima više razina korisničkih profila (4 i custom profil sa posebnim uvjetima i individualno određenom cijenom). Koji se razlikuju po broju mogućih pogleda i dodatnim opcijama, kao što je dodatna korisnička podrška i sudjelovanje u *Marketplaceu* i umjetničkoj zajednici Artivive-a.

### <span id="page-33-0"></span>**4.4.Izrada umjetničkog djela proširene stvarnosti u programskom okruženju Unity**

Izrada AR-a u Unityju podrazumijeva poznavanje kodiranja, a i samo postavljanje novog projekta i navigacija po sučelju je složenija i zahtijeva predznanje u odnosu na no-code aplikacije.

Za započinjanje izrade, potrebno je na računalo preuzeti Unity Hub u kojem se potom bira verzija i dodatni moduli za instalaciju. U svrhu testiranja izrađenih AR aplikacija, potrebno je pri instalaciji dodati module za *build* i *deploy* aplikacije na Android (odnosno iOS).

Nakon instalacije, potrebno je u Unity dodati paket AR Foundation na način da korisnik otvori novi 3D projekt, a zatim u kartici *Window* odabrati *Package Manager.* U *Package Manageru* odabire se Unity Registry, a zatim preko trake za pretragu traži AR Foundation. [\(https://developers.google.com/ar/develop/unity-arf/getting-started-ar](https://developers.google.com/ar/develop/unity-arf/getting-started-ar-foundation)[foundation,](https://developers.google.com/ar/develop/unity-arf/getting-started-ar-foundation) 2022)

Kad je instalacija gotova dodajemo sliku koja će predstavljati marker. U izborniku s lijeve strane treba odabrati *AR Session Origin*, s desne strane će se otvoriti lista komponenti i s *Add Component* dodaje se *AR Tracked Image Manager. (Bala, 2021.)*

*AR Tracked Image Manager* sadrži sve podkomponente za pokretanje proširene stvarnosti. *Serialized Library* pokazuje na lokaciju libraryja gdje su smješteni markeri koji će biti prepoznati i praćeni tokom izvođenja aplikacije. *Max Number of Moving Images* označava broj slika koje će biti praćene u stvarnom vremenu. *Tracked Image Prefab* je medij koji će se pokrenuti ili prikazati po detekciji markera.

Prvo treba izraditi *XR Reference Image Library.* U lijevom donjem izborniku, u folderu *Assets* treba kliknuti desnom tipkom miša za otvaranje izbornika i potom slijediti *Create/XR/ReferenceImageLibrary*

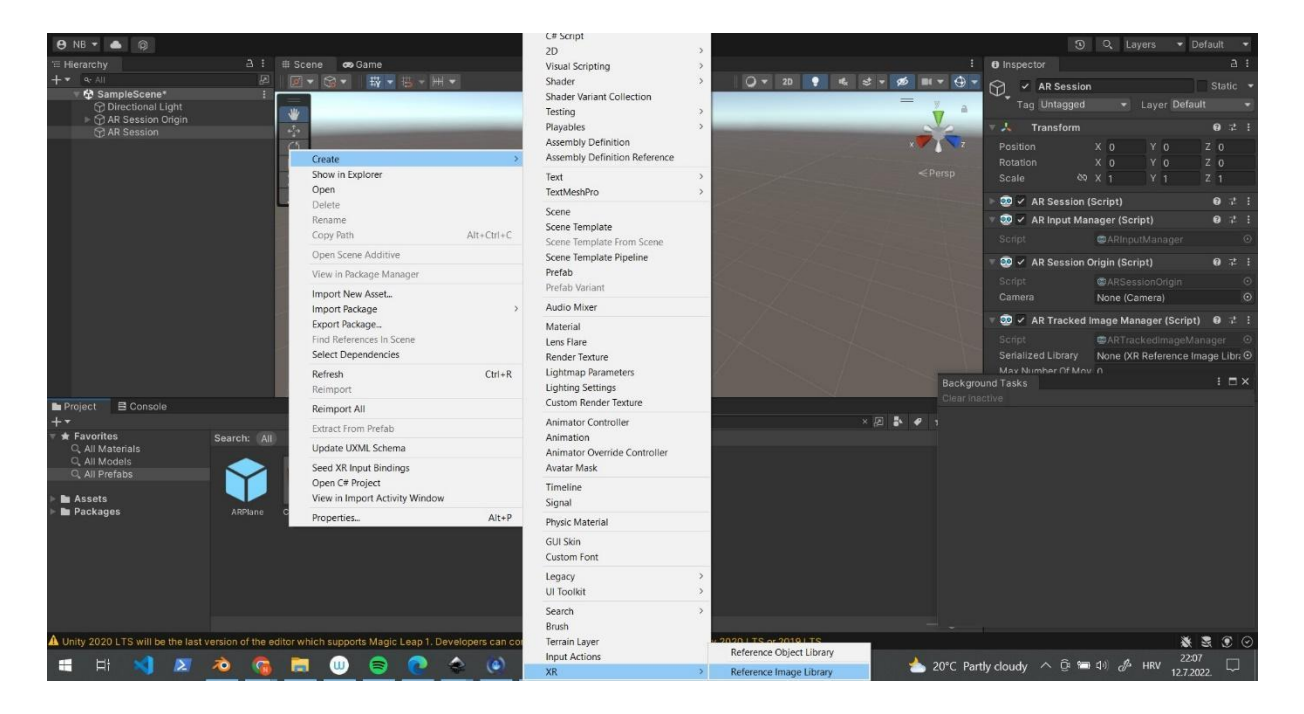

*Slika 25 Unity - dodavanje ReferenceImageLibrary; Izvor: autorica rada*

<span id="page-34-0"></span>Unutar foldera *Assets* treba dodati sliku koja će biti marker, a zatim istu dodati u novostvoreni *Reference Image Library*. To činimo tako da kliknemo na *ReferenceImageLibrary* u trenutnom folderu što će otvoriti dijaloški prozor s opcijama na desnoj strani. Klikom na *Add Images* otvara se mjesto za dodavanje slike. Sliku/marker mišem odvučemo u okvir, a može se postaviti i veličina (u metrima) koja označava veličinu slike u stvarnosti. Na tom mjestu se u library može dodati još slika.

Ponovo otvaramo *AR Session Origin* i na odgovarajćem mjestu u *AR Tracked Image Manager* referenciramo library koji sadrži marker. Broj slika postavljen je na 1, a treba dodati *prefab*<sup>6</sup> i izvršiti predradnje za build.

Video ćemo dodati u *Assets,* a zatim ga pripremiti za korištenje kao *prefab.* Koraci su sljedeći (Punni, 2019., Mohd, 2021., Coding Rush, 2020.):

- Na *Hierarchy* izborniku se stavi *Create / 3D Object / Quad* i stvorenom *Quadu* u izborniku s desne strane dodajemo video
- U *Assets* / *Prefab* folder dodajemo novostvoreni Quad objekt na kojega s *Add Component* sad dodajemo *Video Player.* Odaberemo videoklip i za potrebe ovog projekta stavila sam da se video vrti u petlji – kvačica na *Loop*.

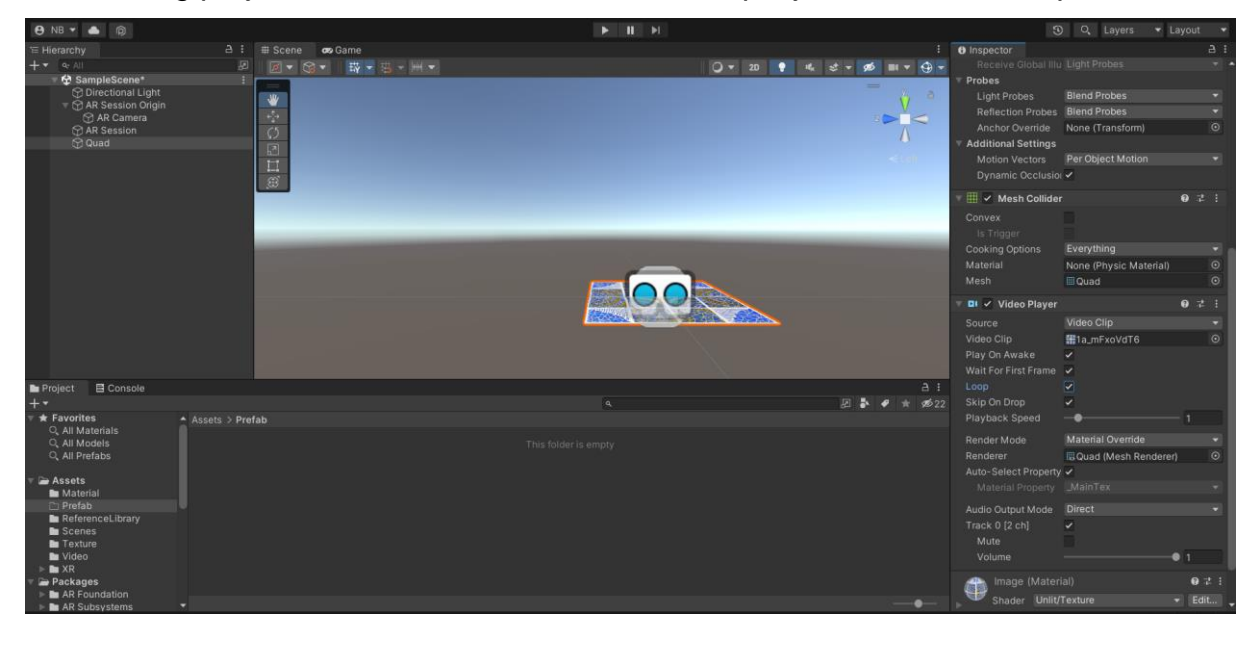

*Slika 26 Unity - dodavanje quada i postavljanje parametara videa; Izvor: autorica rada*

- <span id="page-35-0"></span>- Video *Quad* iz *Hierarchy* premjestimo u *Assets* / *Prefab*, a u *Hierarchy* dodajemo *GameObject* koji će služiti kao *prefab* i spremnik za video i njegove značajke.
- *Quad s videom dovlačimo u novostvoreni Prefab* objekt u *Hierarchy* izbornik, podesimo dimenzije da su jednake kao dimenzije markera.
- *Prefab* objekt koji sad sadrži video odvlačimo iz *Hierarchy* u *Assets* / *Prefab* folder.

<sup>&</sup>lt;sup>6</sup> unaprijed konfigurirani objekti koji se mogu više puta koristiti u projektu (<u>www.docs.unity3d.com</u>)

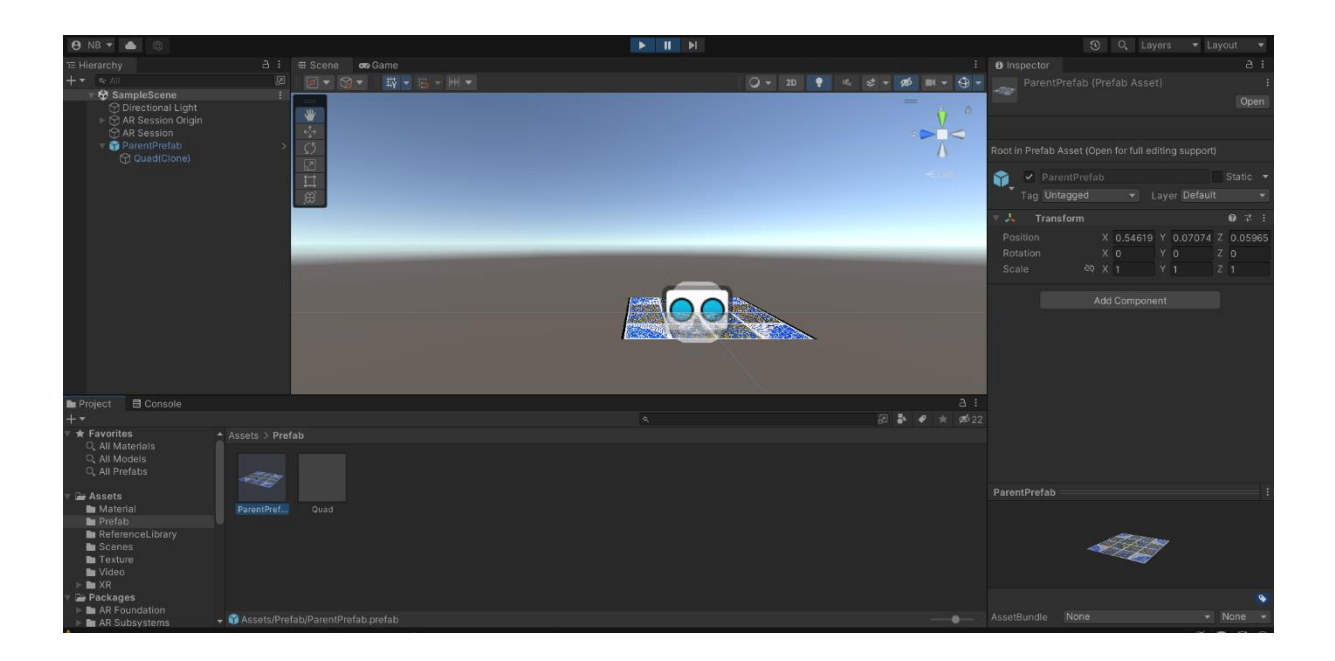

*Slika 27 Unity - izrada prefaba; Izvor: autorica rada*

<span id="page-36-0"></span>- Tako kompletirani *prefab* dodajemo u *AR Session Origin* pod *Tracked Image Prefab* 

Sljedeći korak je *build* aplikacije, a prije treba postaviti neke značajke kako bi se program pravilno pokrenuo na mobilnom uređaju. U izborniku *Edit* u glavnoj alatnoj traci, u *Project Settings* pod *Player* potrebno je (Punni, 2019):

- Graphics API staviti na OpenGLES3
- *Minimum API Level* postaviti na 24 (Android 7.0 'Nougat')

A pod *XR Plug-in Management* treba staviti kvačicu na *Initialize on startup i ARCore.*

Mobilni uređaj treba biti spojen na kompjuter i može se pokrenuti *build*. U kartici *File* odabrati ćemo *Build Settings*, provjeriti da je pod *Platform* odabran mobilni OS (ovaj je primjer izrađen na Androidu). Pod *Run Device* treba odabrati svoj uređaj, ako ga nema na listi, klik na *Refresh*. Kad su svi parametri postavljeni klik na *Build and Run* u donjem desnom kutu.

*Build* aplikacije će istu instalirati na mobilni uređaj, ako nije drugačije postavljeno, svaki put kad se *builda*, korisnik ručno mora potvrditi instaliranje.

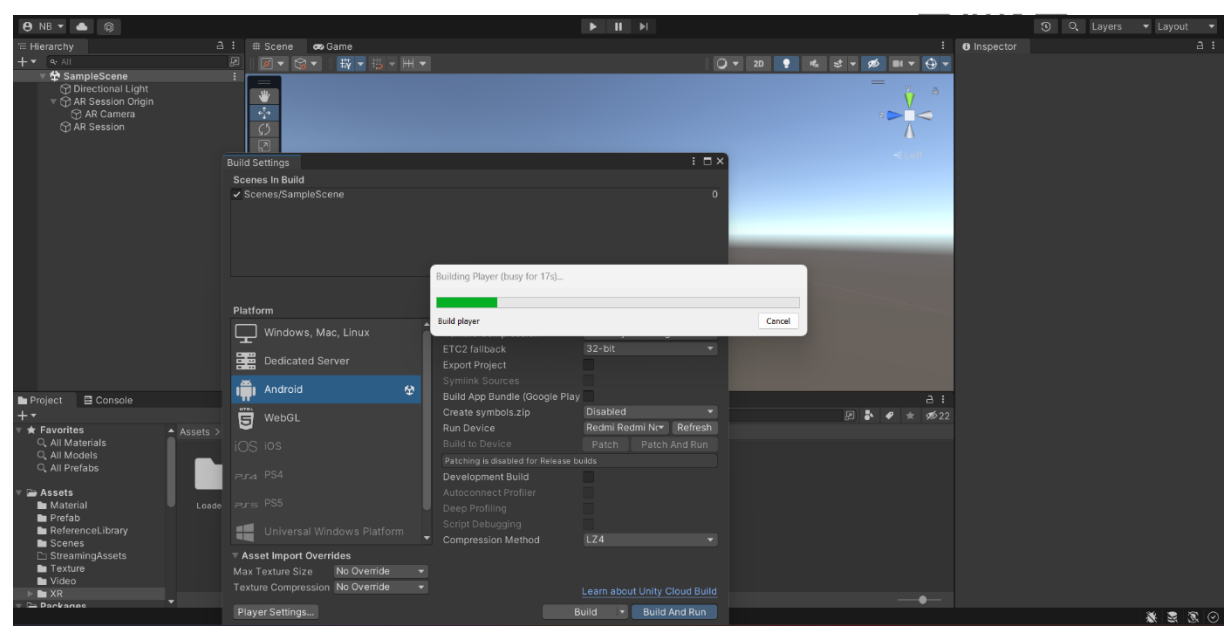

*Slika 28 Unity - build aplikacije; Izvor: autorica rada*

Aplikacija se pokreće na mobilnom uređaju i treba je samo usmjeriti prema markeru kako bi počela emitirati video.

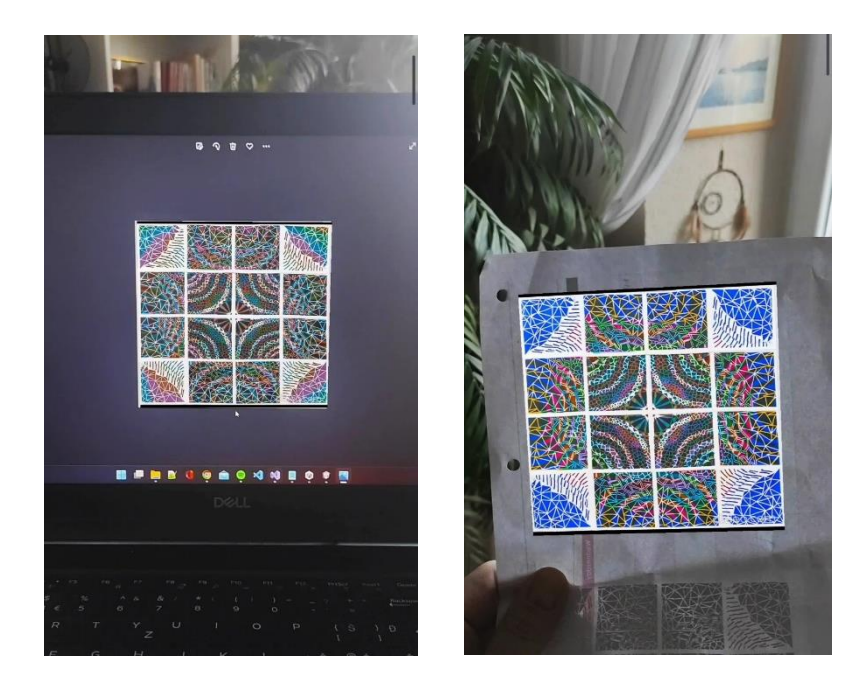

<span id="page-37-0"></span>*Slika 29 Unity - Prikaz pokrenutog videa (korišten Android mobilni telefon); Izvor: autorica rada*

Prikaz rada aplikacije može se vidjeti na kratkom videu na linku: <https://youtube.com/shorts/TNZIE-bLFbQ?feature=share>i skeniranjem QR koda

Pristup programskom rješenju omogućen je na: [https://drive.google.com/drive/folders/1gtoxC0LvGzHK-](https://drive.google.com/drive/folders/1gtoxC0LvGzHK-MG2QVxrMpcECOmmofgt?usp=sharing)[MG2QVxrMpcECOmmofgt?usp=sharing](https://drive.google.com/drive/folders/1gtoxC0LvGzHK-MG2QVxrMpcECOmmofgt?usp=sharing)

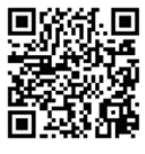

#### **5. ZAKLJUČAK**

<span id="page-38-0"></span>S obzirom na širinu primjene u umjetnosti i dosadašnje dosege, možemo zaključiti da je korištenje proširene stvarnosti za nadogradnju umjetničkih djela nedovoljno upotrijebljeno, ali ima veliki potencijal. Kao prednosti korištenja proširene stvarnosti u umjetnosti mogu se navesti: dostupnost široj publici, zanimljivost kombiniranja umjetnosti i tehnologije te mogućnost da se fizičkim umjetničkim djelima više puta na različiti način daje "novi život" modificirajući ih kroz proširenu stvarnost. Kroz predstavljena djela vide se sve te prednosti, primjerice, djelima pod produkcijom Acute Art kolektiva omogućeno je korištenje na vlastitoj lokaciji od početka pandemije, kolekcije su modifikabilne i novi elementi se mogu dodavati u AR bez intervencije na postojećem fizičkom djelu, a sam doživljaj gledanja AR-a nije potrebno opisivati jer, iako smo izloženi raznim tehnološkim dostignućima, promatranje AR perspektive uvijek djeluje posebno i magično, kao da se gubi percepcija da se radi o običnom programskom proizvodu.

Izradom proširene stvarnosti u no-code aplikacijama dolazimo do zaključka da je, uz umjereno poznavanje tehnologija za obradu slika i videa, moguće jednostavno izraditi dodatak umjetničkom djelu u proširenoj stvarnosti. Prednosti takvog pristupa razvoja AR-a su jednostavnost korištenja aplikacije za izradu i jednostavnost korištenja aplikacije za očitavanje. Prednost je također da umjetnik dobiva gotov rad za dijeljenje i ne mora brinuti o hostingu, objavi aplikacije i održavanju. Dodatna prednost je i postojanje korisničke platforme za dijeljenje i prodaju umjetničkih djela. Nedostaci testiranih aplikacija su ograničene performanse, AR se može izraditi samo u okvirima funkcionalnosti aplikacije i nema individualiziranih mogućnosti izrade. Kao manji nedostatak se može navesti i to da za konkretnije korištenje, više od samog testiranja, korisnik mora nadograditi profil na neku od plaćenih varijanti.

Izrada proširene stvarnosti u programskom okruženju Unity je tehnički mnogo zahtjevnija i iziskuje poznavanje principa rada u aplikacijama za 3D modeliranje te, za naprednije animacije, znanje kodiranja. Najveća prednost je mogućnost potpunog prilagođavanja aplikacije potrebama korisnika i neograničenost izrade i korištenja, može se postaviti neograničeni broj markera, a kad je aplikacija izrađena i objavljena, ne postoje limiti pogleda i dijeljenja. Ono što bi moglo odvratiti korisnike od korištenja ove varijante izrade je njena kompleksnost i obaveza autora da se pobrine za dijeljenje

38

aplikacije s publikom u smislu objave na platformama za hosting aplikacija, praćenja korištenja, otklanjanja grešaka i drugo.

Nakon isprobavanja različitih varijanti izrade zaključujem da, usprkos početnoj izazovnosti snalaženja u programu Unity, to je bolja opcija za izradu naprednijih prilagođenih djela. Mogućnosti nadogradnje grafike kroz Unity i neki od frameworka su neograničene i autor kroz AR sloj može svako od svojih djela pretvoriti u nešto potpuno novo i neviđeno. Nasuprot tome, isprobane gotove aplikacije su zanimljive, lake za korištenje i, ma da ne nude toliku razinu slobode u kreaciji, zasigurno mogu koristiti u izradi proširene stvarnosti manjih razmjera npr. za pojedinačna djela, za pojačavanje dojma grafičkim posterima, reklamama i slično.

#### **6. LITERATURA**

#### <span id="page-40-0"></span>**Stručni i završni radovi**

- 1. Yunqiang Chen and Qing Wang and Hong Chen and Xiaoyu Song and Hui Tang and Mengxiao Tian (2019). 'An overview of augmented reality technology', Journal of Physics: Conference Series, vol.1237 <https://iopscience.iop.org/article/10.1088/1742-6596/1237/2/022082/pdf> [Pristupljeno: 12.09.2021.]
- 2. Xiong, J., Hsiang, EL., He, Z. *et al.* Augmented reality and virtual reality displays: emerging technologies and future perspectives. *Light Sci Appl* 10, 216 (2021). <https://doi.org/10.1038/s41377-021-00658-8> [Pristupljeno: 10.12.2021.]
- 3. Santi, Gian M., Alessandro Ceruti, Alfredo Liverani, and Francesco Osti. (2021). "Augmented Reality in Industry 4.0 and Future Innovation Programs" *Technologies* 9, no. 2: 33. <https://doi.org/10.3390/technologies9020033> [Pristupljeno: 10.12.2021.]
- 4. Vasarainen, M, Paavola, S & Vetoshkina, L 2021, 'A Systematic Literature Review on Extended Reality: Virtual, Augmented and Mixed Reality in Working Life', *International Journal of Virtual Reality*, vol. 21, no. 2, pp. 1-28. <https://doi.org/10.20870/IJVR.2021.21.2.4620>
- 5. Merino, L.; Schwarzl, M.; Kraus, M.; Sedlmair, M.; Schmalstieg, D.; Weiskopf, D. Evaluating Mixed and Augmented Reality: A Systematic Literature Review (2009– 2019). In Proceedings of the 2020 IEEE International Symposium Mixed Augmented Reality, ISMAR 2020, Porto de Galinhas, Brazil, 9–13 November 2020; pp. 438– 451. Available online: [http://arxiv.org/abs/2010.05988](https://arxiv.org/abs/2010.05988) [Pristupljeno: 10.12.2021.]
- 6. Mehmet Kesim, Yasin Ozarslan (2012) Augmented Reality in Education: Current Technologies and the Potential for Education, Procedia - Social and Behavioral Sciences, Volume 47[,https://doi.org/10.1016/j.sbspro.2012.06.654.](https://doi.org/10.1016/j.sbspro.2012.06.654.) [Pristupljeno: 10.09.2021.]
- 7. Šlosel, T. (2020). 'Virtualna i proširena stvarnost pregled hardverskih i softverskih rješenja', Završni rad, Sveučilište u Rijeci,<https://urn.nsk.hr/urn:nbn:hr:195:595131> [Pristupljeno: 16.05.2021.]

#### **Online izvori**

- 8. Unity User Manual 2021.3 <https://docs.unity3d.com/> [pristupljeno 09.07.2022.]
- 9. AR Foundation Dokumentacija i primjeri izrade [https://github.com/Unity-](https://github.com/Unity-Technologies/arfoundation-samples)[Technologies/arfoundation-samples](https://github.com/Unity-Technologies/arfoundation-samples) [pristupljeno 11.07.2022.]
- 10. Getting started with AR Foundation https://developers.google.com/ar/develop/unity-arf/getting-started-ar-foundation [pristupljeno 11.07.2022.]
- 11.Pescovitz, D. (2012). "The Master Key": L. Frank Baum envisions augmented reality glasses in 1901. Dostupno na: [https://web.archive.org/web/20130522153011/http://moteandbeam.net/the](https://web.archive.org/web/20130522153011/http:/moteandbeam.net/the-master-key-l-frank-baum-envisions-ar-glasses-in-1901)[master-key-l-frank-baum-envisions-ar-glasses-in-1901](https://web.archive.org/web/20130522153011/http:/moteandbeam.net/the-master-key-l-frank-baum-envisions-ar-glasses-in-1901) [pristupljeno: 18.06.2022.]
- 12. Weinbaum S. (1935.) "Pygmallion's Spectacles", short story [online] Dostupno na: <https://www.gutenberg.org/files/22893/22893-h/22893-h.htm>[pristupljeno: 18.06.2022.]
- 13.Hocket, P., Ingelby T. [2016] Augmented Reality with Hololens: Experiential Architectures Embedded in the Real World Dostupno na: <https://arxiv.org/pdf/1610.04281.pdf> [pristupljeno: 18.06.2022.]
- 14.Stein, S. [2019] VR in the 2010s: My decade with things on my face; Dostupno na: [https://www.cnet.com/tech/mobile/arvr-2009-2019-my-decade-with-things-on-my](https://www.cnet.com/tech/mobile/arvr-2009-2019-my-decade-with-things-on-my-face/)[face/](https://www.cnet.com/tech/mobile/arvr-2009-2019-my-decade-with-things-on-my-face/) [pristupljeno: 01.07.2022.]
- 15.Kangdon, L. (2012). Augmented Reality in Education and Training. [online]. Dostupno na: https://www.archive.com/www.archive.com/www.archive.com/www.archive.com/www.archive.com/www.archive.com/ [https://www.researchgate.net/publication/257692981\\_Augmented\\_Reality\\_in\\_Edu](https://www.researchgate.net/publication/257692981_Augmented_Reality_in_Education_and_Training) [cation\\_and\\_Training](https://www.researchgate.net/publication/257692981_Augmented_Reality_in_Education_and_Training) [pristupljeno: 01.07.2022]
- 16.Sinha, D. [2021] Analytics Insights presents an overview of the different types of Augmented Reality Dostupno na: [https://www.analyticsinsight.net/an-overview](https://www.analyticsinsight.net/an-overview-understanding-different-types-of-augmented-reality)[understanding-different-types-of-augmented-reality](https://www.analyticsinsight.net/an-overview-understanding-different-types-of-augmented-reality) [pristupljeno: 01.07.2022]
- 17. Anon [2021] What are the different types of Augmented Reality? Dostupno na: [https://softtek.eu/en/tech-magazine-en/user-experience-en/what-are-the-different](https://softtek.eu/en/tech-magazine-en/user-experience-en/what-are-the-different-types-of-augmented-reality/)[types-of-augmented-reality/](https://softtek.eu/en/tech-magazine-en/user-experience-en/what-are-the-different-types-of-augmented-reality/) [pristupljeno: 01.07.2022]
- 18.Edwards-Stewart, A., Hoyt, T., Reger, G. M., [2016] Classifying Different Types of Augmented Reality Technology, Dostupno na: [https://www.researchgate.net/profile/Amanda-Edwards-](https://www.researchgate.net/profile/Amanda-Edwards-Stewart/publication/315701832_Classifying_different_types_of_augmented_reality_technology/links/5a3174dc458515afb65e729f/Classifying-different-types-of-augmented-reality-technology.pdf)

Stewart/publication/315701832 Classifying different types of augmented realit [y\\_technology/links/5a3174dc458515afb65e729f/Classifying-different-types-of](https://www.researchgate.net/profile/Amanda-Edwards-Stewart/publication/315701832_Classifying_different_types_of_augmented_reality_technology/links/5a3174dc458515afb65e729f/Classifying-different-types-of-augmented-reality-technology.pdf)[augmented-reality-technology.pdf](https://www.researchgate.net/profile/Amanda-Edwards-Stewart/publication/315701832_Classifying_different_types_of_augmented_reality_technology/links/5a3174dc458515afb65e729f/Classifying-different-types-of-augmented-reality-technology.pdf) [pristupljeno: 12.03.2022]

- 19.Sokanych, O. [2019] What is Augmented Reality (AR) and How does it work? Dostupno na: [What is Augmented Reality technology and how does AR work -](https://thinkmobiles.com/blog/what-is-augmented-reality/) 2021 [\(thinkmobiles.com\)](https://thinkmobiles.com/blog/what-is-augmented-reality/) [pristupljeno: 02.07.2022]
- 20.Anon [2022] What are AR types? Dostupno na: [https://mazingxr.com/en/arten-von](https://mazingxr.com/en/arten-von-augmented-reality/)[augmented-reality/](https://mazingxr.com/en/arten-von-augmented-reality/) [pristupljeno: 02.07.2022]
- 21.Singha S. [2021.] Augmented Reality In Education: A Staggering Insight Into The Future [https://elearningindustry.com/augmented-reality-in-education-staggering](https://elearningindustry.com/augmented-reality-in-education-staggering-insight-into-future)[insight-into-future](https://elearningindustry.com/augmented-reality-in-education-staggering-insight-into-future) [pristupljeno: 02.07.2022]
- 22.Anon [2021] Augmented Reality in Education: Interactive Classrooms <https://online.maryville.edu/blog/augmented-reality-in-education/> [pristupljeno: 02.07.2022]
- 23.Spiegel, R. [2021.] The Fundamentals of AR and VR and how the Military Is Using Them [https://www.designnews.com/automation/fundamentals-ar-and-vr-and-how](https://www.designnews.com/automation/fundamentals-ar-and-vr-and-how-military-using-them)[military-using-them](https://www.designnews.com/automation/fundamentals-ar-and-vr-and-how-military-using-them) [pristupljeno: 02.07.2022]
- 24. Artivive aplikacija <https://artsdesign.berkeley.edu/artivive> [pristupljeno: 02.07.2022]]
- 25. See, P. [2021] Augmented reality: From the art of intervention to the craft of public engagement; [https://garlandmag.com/article/augmented-reality-craft-of-public](https://garlandmag.com/article/augmented-reality-craft-of-public-engagement/)[engagement/](https://garlandmag.com/article/augmented-reality-craft-of-public-engagement/) [pristupljeno: 05.07.2022.]
- 26. Projekt Mirages & MIracles (2017) [https://www.am-cb.net/projets/mirages](https://www.am-cb.net/projets/mirages-miracles)[miracles](https://www.am-cb.net/projets/mirages-miracles) [pristupljeno: 01.07.2022.]
- 27. 2020. Christo's London Mastaba sculpture floats again—on your mobile phone [https://www.theartnewspaper.com/2020/07/09/christos-london-mastaba](https://www.theartnewspaper.com/2020/07/09/christos-london-mastaba-sculpture-floats-againon-your-mobile-phone)[sculpture-floats-againon-your-mobile-phone](https://www.theartnewspaper.com/2020/07/09/christos-london-mastaba-sculpture-floats-againon-your-mobile-phone) [pristupljeno: 01.07.2022.]
- 28. Estiler, K. (2020.) KAWS Launches 'EXPANDED HOLIDAY' Augmented Reality Sculptures [https://hypebeast.com/2020/3/kaws-expanded-holiday-companion](https://hypebeast.com/2020/3/kaws-expanded-holiday-companion-augmented-reality-acute-art-app-info)[augmented-reality-acute-art-app-info](https://hypebeast.com/2020/3/kaws-expanded-holiday-companion-augmented-reality-acute-art-app-info) [pristupljeno: 01.07.2022]
- 29. Wirtz, B.(2022), The Unstoppable Rise of Augmented Reality Games https://www.gamedesigning.org/gaming/augmented-reality/ [pristupljeno: 05.07.2022.]

#### **Video**

- 30. Mohd Hamza (2021), Beginners guide to UNITY AR Image Tracking | No code required | Build your first AR app from scratch; Objavljeno: 20.03.2021. YouTube https://www.youtube.com/watch?v=OwpRSF7X9sI
- 31. Jonathan Bala (2021), Unity AR Foundation Project Setup & Basic Image Tracking (URP Pipeline); Objavljeno 05.09.2021. YouTube https://www.youtube.com/watch?v=2fcLweKpg24
- 32. Mohd Hamza (2021), Unity AR Foundation Image Tracking to play Video; Objavljeno: 01.08.2021. YouTube https://www.youtube.com/watch?v=3K5\_6oySo1U
- 33. Dev Enabled (2020), AR Foundation Image Tracking Unity Augmented Reality/AR; Objavljeno 29.03.2020. YouTube https://www.youtube.com/watch?v=MdeuA0FITS0
- 34. Dev Enabled (2020), AR Foundation Improved Image Tracking Multiple Objects/Images - Unity Augmented Reality/AR; Objavljeno 05.04.2020. YouTube https://www.youtube.com/watch?v=I9j3MD7gS5Y
- 35. Coding Rush (2020), Unity AR Foundation Image Tracking In AR Foundation in 2020; Objavljeno 27.06..2020. YouTube https://www.youtube.com/watch?v=9qErhhxoEVY
- 36. Mecharithm Robotics and Mechatronics (2020), Augmented Reality (AR) Scene with 2D Image Marker and Ground Detection Objavljeno 21.09.2021. YouTube https://www.youtube.com/watch?v=GJYb5gbDgIY
- 37. Dinesh Punni (2019), AR Foundation & Unity 01: Setup for Android; Objavljeno 11.08.2019. YouTube https://www.youtube.com/watch?v=0mpsiO2lCx0&list=PL6VJLOFcTt7awvyIGIbL LPOBrW6-Y1R-J
- 38. Dinesh Punni (2019), AR Foundation & Unity 03: Image Tracking; Objavljeno 19.08.2019. YouTube https://www.youtube.com/watch?v=o\_z\_Eb8Yh2g&list=PL6VJLOFcTt7awvyIGIbL LPOBrW6-Y1R-J&index=3
- 39. Daniel Buckley, Zenva (2019), COMPLETE COURSE Learn Unity's AR Foundation, Objavljeno 11.10.2019. YouTube https://www.youtube.com/watch?v=FGh7f-PaGQc

#### <span id="page-44-0"></span>**POPIS SLIKA**

Slika 1 Antikni stereoskop i fotografije, cca 1900.godina; Izvor: https://www.pinterest.com/pin/antique-c1900-steroscope-3d-viewer-and-10-stereophoto-cards-a-must-for-any-camera-collector-and-perfect-for-display-free-shipping-- 499547783643596444/............................................................................................. 10

Slika 2 Sensorama, VR kino uređaj; 1957.godine; Izvor: https://www.researchgate.net/figure/The-Sensorama-machine-was-the-first-virtualreality-machine-1957\_fig4\_354496091 .................................................................... 11

Slika 3 Headsight sustav Philco Corporationa; Izvor: https://arvrjourney.com/a-shorthistory-of-virtual-reality-for-busy-people-9b088722f3a9 ........................................... 11

Slika 4 VR-1 simulatori pokreta u Yokohama Joypolisu, 1994 Izvor: https://segaretro.org/VR-1 ........................................................................................ 12

Slika 5 Microsoft HoloLens; Izvor: https://www.pcmag.com/news/microsofts-mixedreality-plans-go-far-beyond-hololens ........................................................................ 13

Slika 6 Primjer reklamne AR aplikacije temeljene na lokaciji Izvor: http://bellintegrator.com/NliteN-Service-Providers .................................................... 16

Slika 7 Proširena stvarnost temeljena na projekciji; Izvor: https://gfxspeak.com/2016/04/01/what-aerospace-can-teach-the-rest-of-industryabout-augmented-reality/.......................................................................................... 16

Slika 8 Alex Mayhew ReBlink, detalj s izložbe; Izvor: https://ago.ca/agoinsider/reblinkwill-make-you-look-twice........................................................................................... 22

Slika 9 Mirages & Miracles, detalj s izložbe; Izvor: https://www.amcb.net/en/projets/mirages-miracles …....................................................................... 23 Slika 10 Djelo Mastaba u stvarnosti (lijevo) i AR verzija djela (desno); Izvori: https://abcnews.go.com/International/christos-latest-art-installation-floatinglondon-lake/story?id=56025221 https://www.archilovers.com/stories/28730/christo-and-jeanne-claude-s-londonmastaba-in-ar.html.................................................................................................... 24 Slika 11 Expanded Holiday – KAWS; Izvor: https://www.instagram.com/acuteart/... 24 Slika 12 Webs of Life - Tomas Saraceno; Izvor: https://www.instagram.com/acuteart/ ................................................................................................................................. 25 Slika 13 Gigant DOKU - Lu Yang; Izvor: https://www.instagram.com/acuteart/........ 25 Slika 14 Wunderkammer - O. Eliasson (Puffin i solarna lampa); Izvor: https://www.instagram.com/acuteart/........................................................................ 26 Slika 15 Prerequisites 7 - Koo Jeong A (lebdeća kocka leda); Izvor: https://www.instagram.com/acuteart/........................................................................ 26 [Slika 16 Promjena boje grafike kao priprema za video; Izvor: autorica rada](#page-27-1) ............ 27 Slika 17 Overly Aplikacija - [nakon učitavanja markera; Izvor: autorica rada.............](file:///C:/Users/Nikol/Desktop/Završni%20rad/Gotovo/Boneta%20N.%20-%20Izrada%20proširene%20stvarnosti%20u%20grafičkoj%20umjetnosti.docx%23_Toc109157249) 29 Slika 18 Overly Aplikacija - [dodavanje videa na marker; Izvor: autorica rada](file:///C:/Users/Nikol/Desktop/Završni%20rad/Gotovo/Boneta%20N.%20-%20Izrada%20proširene%20stvarnosti%20u%20grafičkoj%20umjetnosti.docx%23_Toc109157250) .......... 29 Slika 19 Overly Aplikacija - [objava djela; Izvor: autorica rada...................................](file:///C:/Users/Nikol/Desktop/Završni%20rad/Gotovo/Boneta%20N.%20-%20Izrada%20proširene%20stvarnosti%20u%20grafičkoj%20umjetnosti.docx%23_Toc109157251) 30 [Slika 20 Overly emitiranje AR videa \(slika zaslona\); Izvor: autorica rada](file:///C:/Users/Nikol/Desktop/Završni%20rad/Gotovo/Boneta%20N.%20-%20Izrada%20proširene%20stvarnosti%20u%20grafičkoj%20umjetnosti.docx%23_Toc109157252) ................. 30 Slika 21 Artivive - [Basic sučelje za upload; Izvor: autorica rada](#page-31-1) ............................... 31 Slika 22 Artivive - [3D sučelje za upload; Izvor: autorica rada](#page-32-0) ................................... 32 Slika 23 Artivive - [pokrenut video u 3D prostoru; Izvor: autorica rada](#page-32-1) ...................... 32 Slika 24 Artivive - [portfolio; Izvor: autorica rada........................................................](#page-33-1) 33

<span id="page-46-0"></span>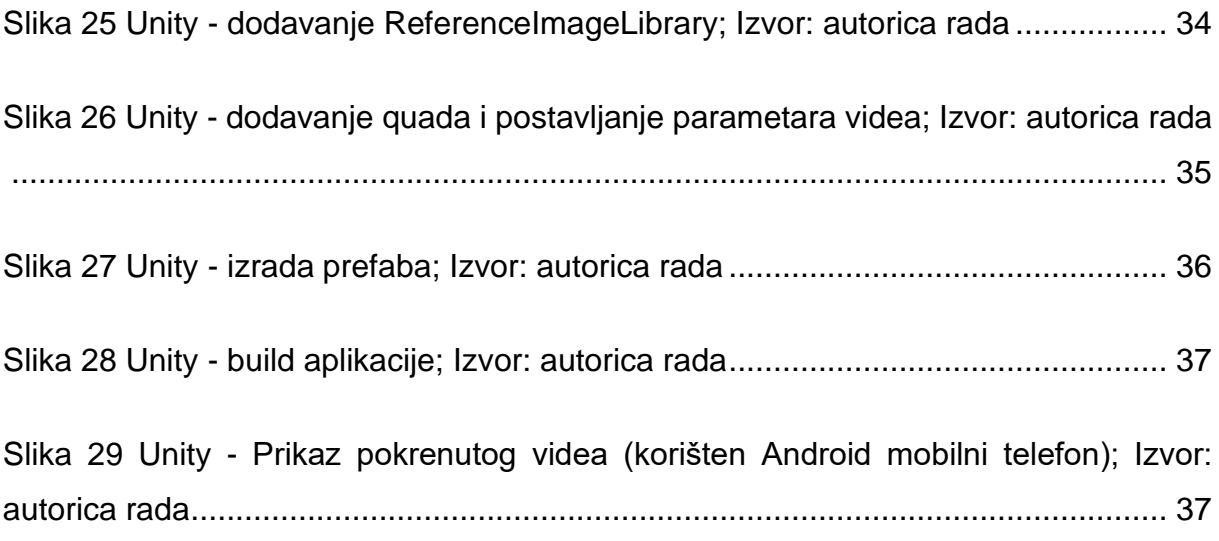

#### **POPIS TABLICA**

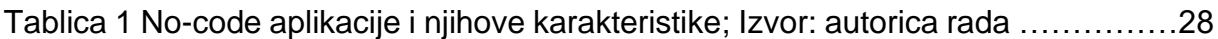

### <span id="page-48-0"></span>**SAŽETAK**

Primjena proširene stvarnosti u grafičkoj umjetnosti, a i u umjetnosti općenito, ima veliki potencijal i neograničene mogućnosti razvoja. Tehnologija u područje kulture prodire od samih početaka njenog razvoja kroz video uratke, projekcije i digitalnu umjetnost. Proširena stvarnost je još jedan korak dalje u stapanju stvarnog i virtualnog, nudeći promatraču jedinstveno iskustvo.

U prvom dijelu ovog završnog rada obrađeni su pojam i značajke proširene stvarnosti, povijesni razvoj te primjene proširene stvarnosti gdje se vidi primjenjivost i raznovrsnost upotrebe. U drugom dijelu rada opisan je proces planiranja koncepta i izrada proširene stvarnosti u no-code aplikacijama i u programskom okruženju Unity s ARFoundation *frameworkom* te opisi i komentari procesa.

**Ključni pojmovi:** produljena stvarnost, proširena stvarnost, grafička umjetnost, AR Framework

#### <span id="page-48-1"></span>**ABSTRACT**

The application of augmented reality in graphic art, and in art in general, has great potential and unlimited possibilities for development. Technology entered in cultural field from the very beginning of its development through videomaking, projections and digital art. Augmented reality is another step forward in merging reality and the virtual world, offering the viewer a unique experience.

In the first part of the paper, explains the concept and features of augmented reality, historical development and applications of augmented reality, where the applicability and variety of use can be seen. The second part of the paper describes the concept planning process and creation of augmented reality in no-code applications and in the Unity programming environment with the ARFoundation framework, as well as descriptions and comments of the process.

**Key words**: extended reality, augmented reality, graphic art, AR Framework